Acer

Aspire M5400(G) Service Guide

PRINTED IN TAIWAN

## **Revision History**

Please refer to the table below for the updates made on this service guide.

| Date | Chapter | Updates |
|------|---------|---------|
|      |         |         |
|      |         |         |
|      |         |         |

## Copyright

Copyright © 2010 by Acer Incorporated. All rights reserved. No part of this publication may be reproduced, transmitted, transcribed, stored in a retrieval system, or translated into any language or computer language, in any form or by any means, electronic, mechanical, magnetic, optical, chemical, manual or otherwise, without the prior written permission of Acer Incorporated.

### Disclaimer

The information in this guide is subject to change without notice.

Acer Incorporated makes no representations or warranties, either expressed or implied, with respect to the contents hereof and specifically disclaims any warranties of merchantability or fitness for any particular purpose. Any Acer Incorporated software described in this manual is sold or licensed "as is". Should the programs prove defective following their purchase, the buyer (and not Acer Incorporated, its distributor, or its dealer) assumes the entire cost of all necessary servicing, repair, and any incidental or consequential damages resulting from any defect in the software.

Acer is a registered trademark of Acer Corporation.

Intel is a registered trademark of Intel Corporation.

Pentium Dual-Core, Celeron Dual-Core, Core 2 Duo, Core 2 Quad, Celeron, and combinations thereof, are trademarks of Intel Corporation.

Other brand and product names are trademarks and/or registered trademarks of their respective holders.

### Conventions

The following conventions are used in this manual:

| SCREEN<br>MESSAGES | Denotes actual messages that appear on screen.                                                               |
|--------------------|----------------------------------------------------------------------------------------------------|
| NOTE               | Gives additional information related to the current topic.                                                   |
| WARNING            | Alerts you to any physical risk or system damage that might result from doing or not doing specific actions. |
| CAUTION            | Gives precautionary measures to avoid possible hardware or software problems.                                |
| IMPORTANT          | Reminds you to do specific actions relevant to the accomplishment of procedures.                             |

### Service Guide Coverage

This Service Guide provides you with all technical information relating to the BASIC CONFIGURATION decided for Acer's "global" product offering. To better fit local market requirements and enhance product competitiveness, your regional office MAY have decided to extend the functionality of a machine (e.g. add-on card, modem, or extra memory capability). These LOCALIZED FEATURES will NOT be covered in this generic service guide. In such cases, please contact your regional offices or the responsible personnel/channel to provide you with further technical details.

### **FRU Information**

Please note WHEN ORDERING FRU PARTS, that you should check the most up-to-date information available on your regional web or channel. If, for whatever reason, a part number change is made, it will not be noted in the printed Service Guide. For ACER-AUTHORIZED SERVICE PROVIDERS, your Acer office may have a DIFFERENT part number code to those given in the FRU list of this printed Service Guide. You MUST use the list provided by your regional Acer office to order FRU parts for repair and service of customer machines.

## **Table of Contents**

| System Tour                                                              | 1        |
|--------------------------------------------------------------------------|----------|
| Features                                                                 | 1        |
| Block Diagram                                                            | 4        |
| System Components<br>Front Panel                                         | 5<br>5   |
| Rear Panel                                                               | 6        |
| Hardware Specifications and Configurations                               | 7        |
| Power Management Function(ACPI support function)                         | 11       |
| System Utilities                                                         | 12       |
| CMOS Setup Utility                                                       | 12       |
| Entering CMOS setup                                                      | 13       |
| Navigating Through the Setup Utility                                     | 13       |
| Setup Utility Menus                                                      | 14       |
| System Disassembly                                                       | 27       |
| Disassembly Requirements                                                 | 27       |
| Pre-disassembly Procedure                                                | 28       |
| Removing the Side Panel<br>Removing the Heat Sink Fan Assembly           | 29<br>30 |
| Removing the Processor                                                   | 32       |
| Removing the Memory Modules                                              | 33       |
| Removing the VGA Card                                                    | 34       |
| Removing the Mode Card                                                   | 35       |
| Removing the Front Bezel                                                 | 36       |
| Removing the Rear USB Board<br>Removing the Hard Disk Drive              | 37<br>38 |
| Removing the Optical Drive                                               | 40       |
| Removing the Cables                                                      | 41       |
| Removing the removable HDD bay                                           | 42       |
| Removing the Power Supply                                                | 43       |
| Removing the Mainboard                                                   | 45       |
| System Troubleshooting                                                   | 47       |
| System Check Procedures                                                  | 48       |
| Beep Codes                                                               | 49       |
| Checkpoints                                                              | 50       |
| BIOS Recovery                                                            | 53       |
| Jumper and Connector Information                                         | 54       |
| M/B Placement                                                            | 54       |
| Setting Jumper                                                           | 56       |
| FRU (Field Replaceable Unit) List                                        | 67       |
| Aspire M5400(G) Exploded Diagram(AM350-ASSY)                             | 68       |
| Aspire M5400(G) Exploded Diagram(AM351-ASSY)<br>Aspire M5400(G) FRU List | 69<br>70 |

# System Tour

## Features

Below is a brief summary of the computer's many feature:

**NOTE:** The features listed in this section is for your reference only. The exact configuration of the system depends on the model purchased.

#### **Operating System**

- Microsoft Windows 7 Home Premium 64bit
- Microsoft Windows 7 Home Premium 32bit
- Microsoft Window 7 Home Basic 64bit
- Microsoft Windows 7 Home Basic 32bit
- Microsoft Windows 7 Starter 32bit
- Microsoft Windows 7 Professional 32bit
- Microsoft Windows XP Professional 32bit
- Free DOS
- Linpus XWindows 9.5
- Lipus Linux cons

#### Processor

- Socket Type: AMD Socket AM3
- Socket Quantity: 1
- Processor Type:
  - Support AM3 6-core Thuban CPU (140W)

#### Chipset

- NB: RS880P
- SB: AMD SB810

#### PCB

4 Layer uATX form factor 9.6in X 9.6in (24.38cm X 24.38cm)

#### Memory subsystem

- Socket Type: DDR III Un-buffered DIMM connector
- Socket Quantity: 4
  - 2 channels, 2 DIMMs per channel.
  - Different colors for DIMM 0 and DIMM 1
- 1GB/2GB/4GB DDR3 1.5V 1333/1066 Un-buffered Non-ECC DIMM support
- 1 GB to 16GB Max memory support
- Design Criteria:
  - Must meet Intel Lynnfield and Clarkdale Chipset platform design guide
  - Support 1.5V DIMM

Dual channel should be enabled always when plug-in 2 same memory size DDRIII memory module

#### Hard disk drive

- Support up to two SATA ports
- 3.5"
- Capacity and models are listed on AVLC

#### Optical disk drive

- Support one SATA 5.25" standard ODD
- Support DVD-ROM, DVD-SuperMulti, BD-combo, BD-rewrite
- Maximum ODD depth to 185mm with bezel
- Models are listed on AVLC

#### Graphics card

No mechanical retriction to support for double slot, full length graphics cards in the single PCIe X16 slot

#### Vedio

- AMD RS880P on die graphic solution
- Meet Microsoft Vista Premium graphic requirement
- 1 HDMI port and 1 D-sub port for Consumer model
- 1 D-sub port and 1 DVI-D port for Commercial model
- Need to measure VGA follow Acer SOP

#### Audio

- Chip : HD audio codec ALC662-VC HD codec 5.1
- Connectors support:
  - Rear 3 jack follow HD audio definition (ALC662-VC)
  - Audio jacks color coding: should meet Microsoft Windows Logo Program Device Requirements: Audio-0002
  - 1 S/PDIF-out header (1\*4)
  - 1 front panel audio header (2\*5)
  - 1 internal speaker header (2\*4)
  - Add HD de-pop CKT

#### Serial ATA controller

- Slot Type: SATA connector
  - Six SATA ports:
  - 4 for HDD
  - 2 for ODD
- Storage Type support:
  - 1.HDD : Support RAID 0/1/5/10
  - 2.Blue Ray ODD
  - 3.AHCI mode supported for internal SATA port

### LAN

- Controller: Realtek 8111E Gigabit Ethernet controller
- RJ-45 Back panel port with Link/Activity LEDs

#### USB ports

- Ports Quantity: 14 (should reserve more header for front DB)
  - 6 ports for rear port
  - On-board: 4 2\*5 headers
    - 4 ports for front daughter board
    - 2 ports for internal card reader
    - 2 ports for Daughter board (Aspire M5400/M3400 only)
  - Connector Pin: standard Intel FPIO pin definition

#### Extension slot

- Support one PCIe x 16 slot
- Support two PCIe x 1 slots
- Support one PCI slot

#### Rear I/O connectors

- 1 PS/2 Keyboard port
- 1 PS/2 Mouse port
- 1 HDMI port (need certification) for consumer models
- 1 D-sub port
- 1 DVI-D port for commercial models
- 6 USB ports
- 1 RJ45 LAN port
- 1 Com port for commercial models
- 5.1 channel phone jack (3 audio jacks)

#### **On-board** connectors

- 1 AM3 CPU socket
- 4 DDR3 memory sockets
- 1 PCI Express x16 slot
- 2 PCI Express x1 slot
- 1 PCI slots
- 6 SATA2 connectors
- 4 2x5-pin Intel FPIO specification USB pin connectors (follow Intel FPIO Standard Specification)
- 1 2x5-pin Intel FPIO spec Microphone In/ Headphone Out pin connector
- 1 1x4 S/PDIF out header (for ALC662 SKU)
- 1 3-pin CPU fan connector (co-lay with 4-pin CPU fan connector)
- 1 3-pin system fan connector with linear circuit
- 1 24-pin + 4-pin ATX interface PS3/PS2 SPS connector
- 1 2x7-pin front panel I/O header
- 1 Jumper for clear CMOS
- 1 on board buzzer

2 reserved 2-pin GPIO connector

#### System BIOS

- Size: 8Mbit
- AMI Kernel with Acer skin/copyright

#### Power supply

- 300W/500W in stable mode (Acer Assign System Power Unit)
- Support 82+ PSU for EnergyStar 5.0 complaint
- Design for RS880P+SB810 series chipset compatible system
- Voltage design should be covered +5V, +3.3V, +12V, +5VSB, -12V (attention to 12V output capability)
- Demand for both PFC/Non-PFC solutions (two different quotations are needed)
- PS2 style

# Block Diagram

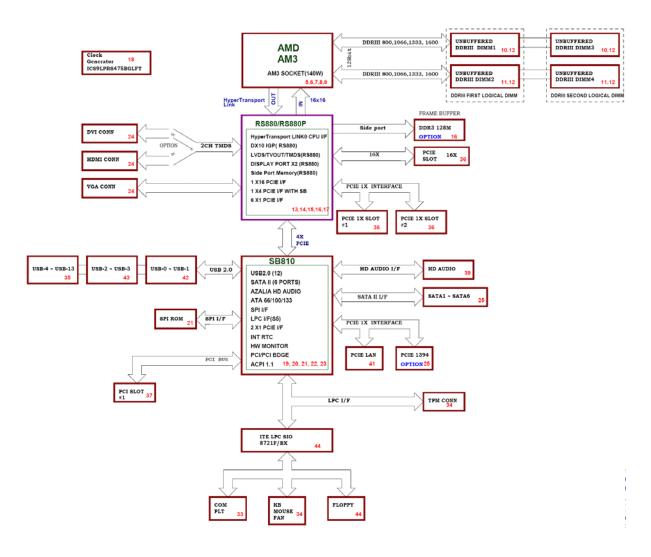

# System Components

This section is a virtual tour of the system's interior and exterior components.

## Front Panel

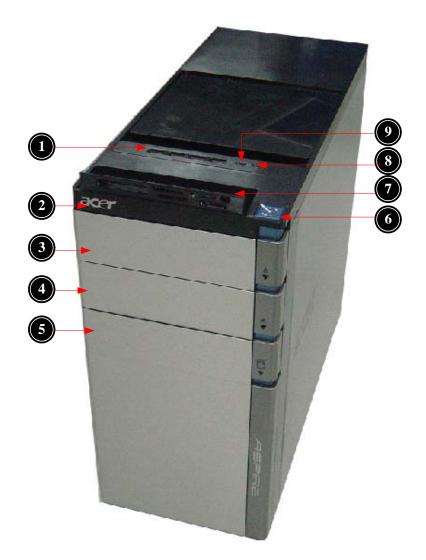

| No. | Component                                                |
|-----|----------------------------------------------------------|
| 1   | USB 2.0 ports                                            |
| 2   | Acer logo                                                |
| 3   | Optical drive button                                     |
| 4   | Optical drive button (Removable HDD bay for AM551 bezel) |
| 5   | Removable HDD bay                                        |
| 6   | Power button                                             |
| 7   | 16 in 1 Card Reader                                      |
| 8   | Headphone/Speaker-out/line-out jack                      |
| 9   | Microphone-in jack                                       |

## Rear Panel

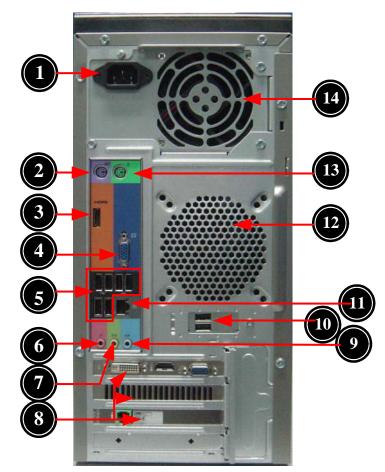

| No. | Component                                                      |
|-----|----------------------------------------------------------------|
| 1   | Power connector                                                |
| 2   | PS2 keyboard port                                              |
| 3   | HDMI port                                                      |
| 4   | VGA port                                                       |
| 5   | USB 2.0 ports                                                  |
| 6   | Mic-in                                                         |
| 7   | Line-out                                                       |
| 8   | Expansion slot (graphics card and TV tuner card and Mode card) |
| 9   | Line-in                                                        |
| 10  | USB 2.0 ports                                                  |
| 11  | LAN connector                                                  |
| 12  | System FAN                                                     |
| 13  | PS2 mouse port                                                 |
| 14  | Fan aperture                                                   |

# Hardware Specifications and Configurations

## Processor

| Item                    | Specification                                                             |
|-------------------------|---------------------------------------------------------------------------|
| Processor Type          | Support AM3 6-core Thuban CPU (140W)                                      |
| Socket Type             | AMD Socket AM3                                                            |
| Minimum operating speed | 0 MHz (If Stop CPU Clock in Sleep State in BIOS Setup is set to Enabled.) |

## BIOS

| ltem                               | Specification                                                                                                  |
|------------------------------------|----------------------------------------------------------------------------------------------------|
| BIOS code programer                | AMI Kernel with Acer skin                                                                                      |
| BIOS version                       | P01-A0                                                                                                    |
| BIOS ROM type                      | SPI ROM                                                                                                    |
| BIOS ROM size                      | 8Mb                                                                                                    |
| Support protocol                   | SMBIOS(DMI)2.4/DMI2.0                                                                                          |
| Device Boot Support                | Support BBS spec<br>1st priority: HDD<br>2nd priority: CD-ROM<br>3th priority: LAN<br>4th priority: USB device |
| Support to LS-120 drive            | YES                                                                                                    |
| Support to BIOS boot block feature | YES                                                                                                    |

## **IOS Hotkey List**

| Hotkey | Function                 | Description                                                    |
|--------|--------------------------|----------------------------------------------------------------|
| Del    | Enter BIOS Setup Utility | Press while the system is booting to enter BIOS Setup Utility. |

## Main Board Major Chips

| ltem             | Specification                             |
|------------------|-------------------------------------------|
| North Bridge     | RS880P                                    |
| South Bridge     | SB810                                     |
| Audio controller | ALC662-VC                                 |
| LAN controller   | Realtek 8111E Gigabit Ethernet controller |
| HDD controller   | RS880P                                    |

## Memory Combinations

| Slot                            | Memory      | Total Memory |
|---------------------------------|-------------|--------------|
| Slot 1                          | 1MB,2GB,4GB | 1G ~4GB      |
| Slot 2                          | 1MB,2GB,4GB | 1G ~4GB      |
| Slot 3                          | 1MB,2GB,4GB | 1G ~4GB      |
| Slot 4                          | 1MB,2GB,4GB | 1G ~4GB      |
| Maximum System Memory Supported |             | 1G~16GB      |

# System Memory

| Item                                           | Specification                                                                                     |
|------------------------------------------------|---------------------------------------------------------------------------------------------------|
| Memory slot number                             | 4 slot                                                                                            |
| Support Memory size per socket                 | 1GB/2GB/4GB                                                                                       |
| Support memory type                            | DDRIII                                                                                            |
| Support memory interface                       | DDRIII 1066/1333MHz                                                                               |
| Support memory voltage                         | 1.5V                                                                                              |
| Support memory module package                  | 240-pin DDRIII                                                                                    |
| Support to parity check feature                | Yes                                                                                               |
| Support to error correction code (ECC) feature | No                                                                                                |
| Memory module combinations                     | You can install memory modules in any combination as long as they match the above specifications. |

## Audio Interface

| Item                      | Specification                                                                                                    |
|---------------------------|----------------------------------------------------------------------------------------------------|
| Audio controller          | ALC662-VC                                                                                                    |
| Audio channel             | codec 5.1                                                                                                    |
| Audio function control    | Enable/disable by BIOS Setup                                                                                                    |
| Mono or stereo            | Stereo                                                                                                    |
| Compatibility             | Support host audio controller from the Intel ICH series chipset, and also from<br>any other HDA compatible audio controller. With EAX/Direct Sound 3D/I3DL2/<br>A3D compatibility, and excellent software utilities like environment sound<br>emulation, multiple bands of software equalizer and dynamic range control,<br>optional Dolby, Digital Live, DTS CONNECT, and Dolby Home Theater<br>programs, provides an excellent home entertainment package and game<br>experience for PC users. |
| Sampling rate             | 192 KHz (max.)                                                                                                    |
| Microphone/Headphone jack | Supported                                                                                                    |

### SATA Interface

| Item                   | Specification             |
|------------------------|---------------------------|
| SATA controller        | RS880P                    |
| Number of SATA channel | SATA X 6                  |
| Support mode           | RAID/AHCI/IDE mode option |

### USB Port

| ltem          | Specification                                                             |
|---------------|---------------------------------------------------------------------------|
| Universal HCI | USB 2.0/1.1                                                               |
| USB Class     | Support legacy keyboard for legacy mode                                   |
|               | 6 back real ports<br>4 ports for front daughter board<br>4 ports reserved |

## Environmental Requirements

| ltem                 | Specification                                                                                                    |  |  |
|----------------------|----------------------------------------------------------------------------------------------------|--|--|
| Temperature          |                                                                                                    |  |  |
| Operating            | +5°C ~ +35°C                                                                                                    |  |  |
| Non-operating        | -20 ~ +60°C (Storage package)                                                                                                   |  |  |
| Humidity             | Humidity                                                                                                    |  |  |
| Operating            | 15% to 80% RH                                                                                                    |  |  |
| Non-operating        | 10% to 90% RH                                                                                                    |  |  |
| Vibration            | Vibration                                                                                                    |  |  |
| Operating (unpacked) | 5 ~ 500 Hz: 2.20g RMS random, 10 minutes per axis in all 3 axes.<br>5 ~500 Hz: 1.09g RMS random, 1 hour per axis in all 3 axes. |  |  |

## Power Management

| <mark>Devices</mark> | S1       | S3       | S4       | S5       |
|----------------------|----------|----------|----------|----------|
| Power Button         | V        | V        | V        | V        |
| USB Keyboard/Mouse   | V        | V        | N/A      | N/A      |
| PME                  | Disabled | Disabled | Disabled | Disabled |
| RCT                  | Disabled | Disabled | Disabled | Disabled |
| WOR                  | Disabled | Disabled | Disabled | Disabled |

Devices wake up from S3 should be less than.

• Devices wake up from S5 should be less than 10 seconds.

# Power Management Function(ACPI support function)

### Device Standby Mode

- Independent power management timer for hard disk drive devices(0-15 minutes, time step=1minute).
- Hard Disk drive goes into Standby mode(for ATA standard interface).
- Disable V-sync to control the VESA DPMS monitor.
- Resume method:device activated (keyboard for DOS, keyboard &mouse for Windows.
- Resume recovery time 3-5sec

### Global Standby Mode

- Global power management timer(2-120minutes,time step=10minute).
- Hard disk drive goes into Standby mode(for ATA standard interface).
- Disable H-sync and V-sync signals to control the VESA DPMS monitor.
- Resume method: Resume to original state by pushing external switch Button,modem ring in,keyboard an mouse for APM mode.
- Resume recovery time :7-10sec

### Suspend Mode

- Independent power management timer(2-120minutes,time step=10minute)or pushing extern switch button.
- CPU goes into SMM
- CPU asserts STPCLK# and goes into the Stop Grant State.
- LED on panel turns amber colour.
- Hard disk drive goes into SLEEP mode (for ATA standard interface).
- Disable H-sync and V-sync signals to control the VESA DPMS monitor.
- Ultra I/O and VGA chip go into power saving mode.
- Resume method: Resume to original state by pushing external switch Button,modem ring in,keyboard an mouse for APM mode
- Return to original state by pushing external switch button, modem ring in and USB keyboard for ACPI mode.

### ACPI

- ACPI specification 1.0b
- S0,S1,S2 and S5 sleep state support.
- On board device power management support.
- On board device configuration support.

# System Utilities

# CMOS Setup Utility

CMOS setup is a hardware configuration program built into the system ROM, called the complementary metaloxide semiconductor (CMOS) Setup Utility. Since most systems are already properly configured and optimized, there is no need to run this utility. You will need to run this utility under the following conditions.

- When changing the system configuration settings
- · When redefining the communication ports to prevent any conflicts
- · When modifying the power management configuration
- · When changing the password or making other changes to the security setup
- When a configuration error is detected by the system and you are prompted ("Run Setup" message) to make changes to the CMOS setup
- **NOTE:** If you repeatedly receive Run Setup messages, the battery may be bad. In this case, the system cannot retain configuration values in CMOS. Ask a qualified technician for assistance.

CMOS setup loads the configuration values in a battery-backed nonvolatile memory called CMOS RAM. This memory area is not part of the system RAM which allows configuration data to be retained when power is turned off.

Before you run the *CMOS* Setup Utility, make sure that you have saved all open files. The system reboots immediately after you close the Setup.

**NOTE:** CMOS Setup Utility will be simply referred to as "BIOS", "Setup", or "Setup utility" in this guide.

The screenshots used in this guide display default system values. These values may not be the same those found in your system.

### Entering CMOS setup

1. Turn on the server and the monitor.

If the server is already turned on, close all open applications, then restart the server.

2. During POST, press Delete.

If you fail to press **Delete** before POST is completed, you will need to restart the server.

The Setup Main menu will be displayed showing the Setup's menu bar. Use the left and right arrow keys to move between selections on the menu bar.

### Navigating Through the Setup Utility

Use the following keys to move around the Setup utility.

- Left and Right arrow keys Move between selections on the menu bar.
- **Up** and **Down** arrow keys Move the cursor to the field you want.
- **PgUp** and **PgDn keys** Move the cursor to the previous and next page of a multiple page menu.
- **Home** Move the cursor to the first page of a multiple page menu.
- End Move the cursor to the last page of a multiple page menu.
- + and keys Select a value for the currently selected field (only if it is user-configurable). Press
  these keys repeatedly to display each possible entry, or the Enter key to choose from a pop-up
  menu.

**NOTE:** Grayed-out fields are not user-configurable.

• Enter key – Display a submenu screen.

NOTE: Availability of submenu screen is indicated by a (>).

- **Esc** If you press this key:
  - On one of the primary menu screens, the Exit menu displays.
  - On a submenu screen, the previous screen displays.
  - When you are making selections from a pop-up menu, closes the pop-up without making a selection.
- **F1** Display the General Help panel.
- **F6** Press to load optimized default system values.
- F7 Press to load fail-safe default system values.
- **F10** Save changes made the Setup and close the utility.

## Setup Utility Menus

| CMOS Setup Utility                                                                                                    |                                                                                                    |  |  |
|----------------------------------------------------------------------------------------------------|----------------------------------------------------------------------------------------------------|--|--|
| <ul> <li>Product Information</li> <li>Standard CMOS Features</li> <li>Advanced BIOS Features</li> <li>Advanced Chipset Features</li> <li>Integrated Peripherals</li> <li>Power Management Setup</li> </ul> | <ul> <li>PC Health Status</li> <li>Frequency/Voltage Control</li> <li>BIOS Security Features</li> <li>Load Default Settings</li> <li>Save &amp; Exit Setup</li> <li>Exit Without Saving</li> </ul> |  |  |
| 1↓:Move Enter:Select +/-/:Value  <br>F9:Defaults Setting                                                                                                    | F10:Save ESC:Exit F1:General Help                                                                                                    |  |  |
| v02.67 (C)Copyright 2002-2010, Acer Inc.                                                                                                    |                                                                                                    |  |  |

The Setup Main menu includes the following main setup categories.

| Parameter                 | Description                                                                                                    |
|---------------------------|----------------------------------------------------------------------------------------------------|
| Product Information       | This page shows the relevant information of the main board                                                                    |
| Standard CMOS Features    | This setup page includes all the items in standard compatible BIOS                                                            |
| Advanced BIOS Features    | This setup page includes all the items of Award special enhanced features                                                     |
| Advanced Chipset Features | This setup page includes all advanced chipset features                                                                        |
| Integrated Peripherals    | This setup page includes all onboard peripherals                                                                              |
| Power Management Setup    | This setup page includes all the items of Green function features                                                             |
| PC Health Status          | This setup page is the System auto detect Temperature, voltage, and fan speed                                                 |
| Frequency/Voltage Control | This setup page is the System Frequency setup                                                                                 |
| BIOS Security Features    | Change, set or disable password. It allows you to limit access to the System                                                  |
| Load Default Setting      | Load Default Setting indicates the value of the system parameters which the system would be in best performance configuration |
| Save & Exit Setup         | Save CMOS value settings to CMOS and exit setup                                                                               |
| Exit Without Saving       | Abandon all CMOS value changes and exit setup                                                                                 |

In the descriptive table following each of the menu screenshots, settings in **boldface** are the default and suggested settings.

#### **Product Information**

The Product Information menu displays basic information about the system. These entries are for your reference only and are not user-configurable.

| CMOS Setup Utility<br>Product Information                                                                                                    |                          |  |
|----------------------------------------------------------------------------------------------------|--------------------------|--|
| Product Information                                                                                                    | Help Item                |  |
| Processor Type<br>AMD Phenom(tm) II X3 740 Processor<br>Processor Speed 3.00GHz<br>System Memory 409GMB<br>Product Name Aspire M5400<br>System Serial Number<br>System BIOS Version P01-A0<br>BIOS Release Date 04/03/2010<br>Asset Tag Number |                          |  |
| 14:Move Enter:Select +/-/:Value F10:Save  <br>F9:Defaults Setting                                                                                                    | ESC:Exit F1:General Help |  |

| Parameter            | Description                                          |
|----------------------|------------------------------------------------------|
| Processor Type       | Type of CPU installed on the system.                 |
| Processor Speed      | Speed of the CPU installed on the system.            |
| System Memory        | Total size of system memory installed on the system. |
| Product Name         | Product name of the system.                          |
| System Serial Number | Serial number of the system.                         |
| System BIOS Version  | Version number of the BIOS setup utility.            |
| BIOS Release Date    | Date when the BIOS setup utility was released        |
| Asset Tag Number     | Asset tag number of this system.                     |

### Standard CMOS Features

| CMUS Setup Utility<br>Standard CMOS Features |                                                    |                                                            |  |
|----------------------------------------------|----------------------------------------------------|------------------------------------------------------------|--|
| Standard CMOS Feature                        | 25                                                 | Help Item                                                  |  |
| System Date<br>System Time                   | [Wed 03/31/2010]<br>[18:39:23]                     | Use [ENTER], [TAB]<br>or [SHIFT-TAB] to<br>select a field. |  |
| Halt On                                      | [All, but Keyboard]                                | Use [+] or [-] to<br>configure system Date.                |  |
|                                              |                                                    |                                                            |  |
|                                              |                                                    |                                                            |  |
|                                              |                                                    |                                                            |  |
|                                              |                                                    |                                                            |  |
| †↓:Move Enter:Se                             | lect +/-/:Ualue F10:Save ES<br>F9:Defaults Setting | C:Exit F1:General Help                                     |  |

| Parameter   | Description                                                           | Option            |
|-------------|-----------------------------------------------------------------------|-------------------|
| System Date | Set the date following the weekday-month-day-year format.             |                   |
| System Time | Set the system time following the hour-minute-second format.          |                   |
| Halt On     | Determines whether the system will stop for an error during the POST. | All, But Keyboard |
|             |                                                                       | No Errors         |
|             |                                                                       | All Errors        |

### Advanced BIOS Feature

| CMOS Setup Utility<br>Advanced BIOS Features                                                                                                    |                                                  |                                                                                                    |  |  |
|----------------------------------------------------------------------------------------------------|--------------------------------------------------|----------------------------------------------------------------------------------------------------|--|--|
| Advanced BIOS Features                                                                                                    |                                                  | Help Item                                                                                                    |  |  |
| Quick Boot<br>Quiet Boot<br>1st Boot Device<br>2nd Boot Device<br>3rd Boot Device<br>4th Boot Device<br>• Hard Disk Drive Prior<br>• Optical Disk Drive Pri<br>Bootup Num-Lock<br>BIOS Write Protect<br>USB Beep Message |                                                  | Allows BIOS to skip<br>certain tests while<br>booting. This will<br>decrease the time<br>needed to boot the<br>system. |  |  |
| ↑↓:Move Enter:Select                                                                                                    | : +/-/:Value F10:Save ESC<br>F9:Defaults Setting | :Exit F1:General Help                                                                                                  |  |  |

| Parameter                    | Description                                                                                                    | Option                                            |
|------------------------------|----------------------------------------------------------------------------------------------------|---------------------------------------------------|
| Quick Boot                   | Allows you to decrease the time it takes to boot the computer by shortening or skipping certain standard booting process.                         | Enabled<br>Disabled                               |
| Quiet Boot                   | When enabled, the BIOS splash screen displays during startup.EnabledWhen disabled, the diagnostic screen displays during startup.Disabled         |                                                   |
| 1st/2nd/3rd/4th Boot Device  | Specifies the boot order from the available devices.                                                                                              | Hard Disk<br>CD^DVD<br>Removable<br>Device<br>LAN |
| Hard Disk Drive Priority     | Press <b>Enter</b> to access the Hard Disk Drive Priority submenu and specify the boot device priority sequence from available hard drives.       |                                                   |
| Optical Disk Drives Priority | Press <b>Enter</b> to access the Optical Disk Drive Priority submenu and specify the boot device priority sequence from available CD/DVD drives.  |                                                   |
| Removable Device Priority    | Press <b>Enter</b> to access the Removable Device Priority submenu and specify the boot device priority sequence from available removable drives. |                                                   |
| Bootup Num-Lock              | Selects power on state for Num Lock. On Off                                                                                                    |                                                   |
| USB Beep Message             | Enables or disables BIOS to display error beeps or messages during USB device enumeration.                                                        | Disabled<br>Enabled                               |

### Advanced Chipset Features

| Advanced Chipset Features        |                                                                              |  |
|----------------------------------|------------------------------------------------------------------------------|--|
| Advanced Chipset Settings        | Help Item                                                                    |  |
| AMD-V [Enabled]<br>ASF [Enabled] | Enable/disable the<br>generation of ACPI<br>_PPC, _PSS, and _PCT<br>objects. |  |

14:Move Enter:Select +/-/:Value F10:Save ESC:Exit F1:General Help F9:Defaults Setting

| Parameter             | Description                                                                                                    | Option              |
|-----------------------|----------------------------------------------------------------------------------------------------|---------------------|
| AMD Cool'n' Quiet     | When enabled, this feature allows the OS to reduce power consumption.                                                                                                    | Enabled             |
|                       | When disabled, the system operates at maximum CPU speed.                                                                                                    | Disabled            |
| AMD-V                 | Enables or disables the Virtualization Technology (VT) availability. If<br>enabled, a virtual machine manager (VMM) can utilize the additional<br>hardware virtualization capabilities provided by this technology.<br><b>Note:</b> A full reset is required to change the setting. | Enabled<br>Disabled |
| ASF                   | Enables or disables ASF                                                                                                    | Enabled             |
|                       |                                                                                                    | Disabled            |
| Primary Video         | Select a Video memory size                                                                                                    | Auto                |
| UMA Frame buffer Size | Select a Frame buffe size                                                                                                    | Auto                |
| Surround view         | Enables or disables Surrande view                                                                                                    | Enabled             |
|                       |                                                                                                    | Disabled            |

### **Integrated Peripherals**

| Integrated Peripherals                                                                                                    |                                                                                                    |                                |
|----------------------------------------------------------------------------------------------------|----------------------------------------------------------------------------------------------------|--------------------------------|
| Integrated Peripherals                                                                                                    |                                                                                                    | Help Item                      |
| Onboard SATA Controller<br>Onboard SATA Mode<br>Onboard USB Controller<br>Legacy USB Support<br>USB Storage Emulation<br>Onboard Graphics Controller<br>Onboard Graphics Mode<br>Onboard Audio Controller<br>Onboard LAN Controller<br>Onboard LAN Option ROM<br>Onboard Floppy Controller<br>Serial Port1 Mode<br>Serial Port1 Mode<br>Serial Port2 Address | [Enabled]         [RAID]         [Enabled]         [Enabled]         [Auto]         [Enabled]         [UMA]         [Enabled]         [Enabled]         [Disabled]         [Disabled]         [JF6/IRQ4]         [Normal]         [2F6/IRQ3] | Options<br>Disabled<br>Enabled |
| Serial Port2 Mode<br>Parallel Port Address<br>Parallel Port Mode                                                                                                    | [Normal]<br>[378]<br>[Normal]                                                                                                    |                                |

14:Move Enter:Select +/-/:Ualue F10:Save ESC:Exit F1:General Help F9:Defaults Setting

| Parameter                   | Description                                             | Option     |
|-----------------------------|---------------------------------------------------------|------------|
| Onboard SATA Controller     | Enables or disables the onboard SATA controller.        | Enabled    |
|                             |                                                         | Disabled   |
| Onboard SATA Mode           | Select an operating mode for the onboard SATA.          | RAID       |
|                             |                                                         | Native IDE |
| Onboard USB Controller      | Enables or disables the onboard USB controller.         | Enabled    |
|                             |                                                         | Disabled   |
| Legacy USB Support          | Enables or disables support for legacy USB devices.     | Enabled    |
|                             |                                                         | Disabled   |
| USB Storage Emulation       | Enables or disables support for legacy USB devices.     | Enabled    |
|                             |                                                         | Disabled   |
| Onboard Graphics Controller | Enables or disables the onboard USB controller.         | Enabled    |
|                             |                                                         | Disabled   |
| Onboard Graphics Mode       | select a mode of the onboard graphics                   | UMA        |
| Onboard Audio Controller    | Enables or disables the onboard audio controller.       | Enabled    |
|                             |                                                         | Disabled   |
| Onboard LAN Controller      | Enables or disables the onboard LAN controller.         | Enabled    |
|                             |                                                         | Disabled   |
| Onboard LAN Option ROM      | Enables or disables the load of embedded option ROM for | Enabled    |
|                             | onboard network controller.                             | Disabled   |
| Onboard Floppy Controller   | Enables or disables the onboard Floppy controller.      | Enabled    |
|                             |                                                         | Disabled   |
| Serial Port1 Address        | select a port base on address                           | 3F8/IRQ4   |
| Serial Port1 Mode           | select the mode                                         | Normal     |
| Serial Port2 Address        | select a port base on address                           | 2F8/IRQ3   |
| Serial Port2 Mode           | select the mode                                         | Normal     |
| Parallel Port Address       | select a port base on address                           | 378        |
| Parallel Port Mode          | select the mode                                         | Normal     |

## Power Management Setup

|                                                                                                    | Power Management Setu                                                                                                    | p                                  |
|----------------------------------------------------------------------------------------------------|----------------------------------------------------------------------------------------------------|------------------------------------|
| Power Management Setup                                                                                                    |                                                                                                    | Help Item                          |
| ACPI Aware O/S<br>ACPI Suspend Mode<br>Deep Power Off Mode<br>Power On by RTC Alarm<br>Power On by PCIE Devices<br>Power On by PCI Devices<br>Power On by Modem Ring<br>Wake Up by PS/2 KB/Mouse<br>Wake Up by USB KB/Mouse<br>Restore On AC Power Loss | [Yes]<br>[S3(STR)]<br>[Enabled]<br>[Disabled]<br>[Enabled]<br>[Enabled]<br>[Enabled]<br>[Enabled]<br>[Enabled]<br>[Last State] | Options<br>Off<br>On<br>Last State |
| †↓:Move Enter:Select                                                                                                    | +/-/:Ualue F10:Save                                                                                                    | ESC:Exit F1:General Help           |

| Parameter                | Description                                                            | Option     |
|--------------------------|------------------------------------------------------------------------|------------|
| ACPI Suspend Mode        | Select an ACPI state.                                                  | S3 (STR)   |
|                          |                                                                        | S1 (POS)   |
| Deep power off mode      | Select the Deep power off Mode                                         | Enabled    |
|                          |                                                                        | Disabled   |
| Power On by RTC Alarm    | Enables or Disables to wake up the system by RTC Alarm Function        | Enabled    |
|                          |                                                                        | Disabled   |
| Power On by PCIE Devices | Enables or disables to wake up the system from a power saving mode     | Enabled    |
|                          | through an event on PCI Express device.                                | Disabled   |
| Power On by PCI Devices  | Enables or disables to wake up the system from a power saving mode     | Enabled    |
|                          | through an event on PCI device.                                        | Disabled   |
| Power On by Modem Ring   | Enables or disables to wake up the system from a power saving mode     | Enabled    |
|                          | through Modem Ring.                                                    | Disabled   |
| Wake Up by PS/2 KB/      | Enables or disables to wake up the system from a power saving mode     | Enabled    |
| Mouse                    | using a PS2 keyboard or mouse.                                         | Disabled   |
| Wake Up by USB KB/       | If enabled, press any key or click the mouse will wake system from S1/ | Enabled    |
| Mouse                    | S3 state.                                                              | Disabled   |
| Restore On AC Power Loss | Enables or disables the system to reboot after a power failure or      | Power Off  |
|                          | interrupt occurs.                                                      | Power On   |
|                          |                                                                        | Last State |

#### PC Health Status

| PC Health Status                                                           |                                                                                   | Help Item                                                                                   |
|----------------------------------------------------------------------------|-----------------------------------------------------------------------------------|---------------------------------------------------------------------------------------------|
| CPU Temperature<br>System Temperature<br>CPU Fan Speed<br>System Fan Speed | :40°C/104°F<br>:46°C/114°F<br>:1700 RPM<br>:N/A                                   | System will shutdown<br>when System<br>temperature higher<br>than the item<br>setting value |
| CPU Core<br>+1.2U<br>+3.30U<br>+5.00U<br>+12.0U<br>5USB<br>UBAT            | :1.308 U<br>:1.212 U<br>:3.384 U<br>:4.957 U<br>:12.096 U<br>:5.036 U<br>:3.408 U | Secting value                                                                               |
| System Shutdown Tempera<br>CPU Shutdown Temperatur<br>Smart Fan            | ture [Disabled]                                                                   |                                                                                             |

11:Move Enter:Select +/-/:Value F10:Save ESC:Exit F1:General Help F9:Defaults Setting

| Parameter                | Description                                                | Option   |
|--------------------------|------------------------------------------------------------|----------|
| system Shutdown          | Select the system Shutdown Temperature                     | Enabled  |
| Temperature              |                                                            | Disabled |
| CPU Shutdown Temperature | Select the system Shutdown Temperature                     | Enabled  |
|                          |                                                            | Disabled |
| Smart FAN                | Enables or disables the smart system fan control function. | Enabled  |
|                          |                                                            | Disabled |

## Frequency/Voltage Control

| Frequency/Voltage Cont | rol       | Help Item           |
|------------------------|-----------|---------------------|
| Spread Spectrum        | [Enabled] | Options             |
|                        |           | Disabled<br>Enabled |
|                        |           |                     |

| Parameter       | Description                                                                                                    | Option   |
|-----------------|----------------------------------------------------------------------------------------------------|----------|
| Spread Spectrum | Enables or disables the reduction of the mainboard's EMI.                                                                                                    | Enabled  |
|                 | Note: Remember to disable the Spread Spectrum feature if you are<br>overclocking. A slight jitter can introduce a temporary boost in clock<br>speed causing the overclocked processor to lock up. | Disabled |

#### **BIOS Security Features**

|                                                                                                    | MOS Setup Utility<br>OS Security Feature                  | 25                                 |
|----------------------------------------------------------------------------------------------------|-----------------------------------------------------------|------------------------------------|
| Supervisor Password :Not Ins                                                                                              | talled                                                    | Help Item                          |
| User Password :Not Ins<br>Change Supervisor Password<br>Renovable Device Boot<br>Chassis Opened Warning<br>Chassis Opened | talled<br>[Press Enter]<br>[Enabled]<br>[Enabled]<br>[No] | Install or Change the<br>password. |
| ↑↓:Move Enter:Select +/                                                                                                   | -/:Value F10:Save<br>F9:Defaults Settin                   | ESC:Exit F1:General Help           |

| Parameter                     | Description                                                                                                    |
|-------------------------------|----------------------------------------------------------------------------------------------------|
| Supervisor Password           | Indicates the status of the supervisor password.                                                                                     |
| User Password                 | Indicates the status of the user password.                                                                                           |
| Change Supervisor<br>Password | Supervisor password prevents unauthorized access to the BIOS Setup Utility.<br>Press <b>Enter</b> to change the Supervisor password. |

Setting a supervisor password

- Use the up/down arrow keys to select Change Supervisor Password menu then press Enter. A password box will appear.
- 2. Type a password then press Enter.

The password may consist up to six alphanumeric characters (A-Z, a-z, 0-9)

- 3. Retype the password to verify the first entry then press Enter again.
- 4. Press F10.
- 5. Select Yes to save the new password and close the Setup Utility.

#### Changing the supervisor password

- 1. Use the up/down arrow keys to select Change Supervisor Password menu then press Enter.
- 2. Type the original password then press Enter.
- 3. Type a new password then press Enter.
- 4. Retype the password to verify the first entry then press Enter again.
- 5. Press F10.
- 6. Select Yes to save the new password and close the Setup Utility.

Removing a supervisor password

- 1. Use the up/down arrow keys to select Change Supervisor Password menu then press Enter.
- 2. Enter the current password then press Enter.
- 3. Press Enter twice without entering anything in the password fields.

### Load Default Settings

The Load Default Settings menu allows you to load the default settings for all BIOS setup parameters. Setup defaults are quite demanding in terms of resources consumption. If you are using low-speed memory chips or other kinds of low-performance components and you choose to load these settings, the system might not function properly.

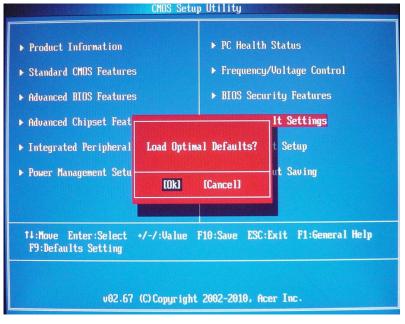

#### Save & Exit Setup

The Save & Exit Setup menu allows you to save changes made and close the Setup Utility.

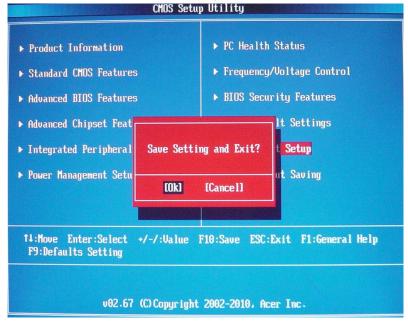

#### Exit Without Saving

The Exit Without Saving menu allows you to discard changes made and close the Setup Utility.

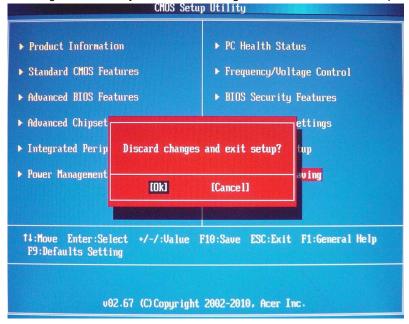

# System Disassembly

This chapter contains step-by-step procedures on how to disassemble the desktop computer for maintenance and troubleshooting.

# **Disassembly Requirements**

To disassemble the computer, you need the following tools:

- · Wrist grounding strap and conductive mat for preventing electrostatic discharge
- Flat-blade screwdriver
- Philips screwdriver
- Hex screwdriver
- Plastic flat-blade screwdriver
- Plastic tweezers

**NOTE:** The screws for the different components vary in size. During the disassembly process, group the screws with the corresponding components to avoid mismatch when putting back the components.

# Pre-disassembly Procedure

Before proceeding with the disassembly procedure, perform the steps listed below:

- 1. Turn off the system and all the peripherals connected to it.
- **2.** Unplug the power cord from the power outlets.
- 3. Unplug the power cord from the system.
- 4. Unplug all peripheral cables from the system.
- 5. Place the system unit on a flat, stable surface.

### Removing the Side Panel

1. Remove the two screws located on the rear edge of the side panel.

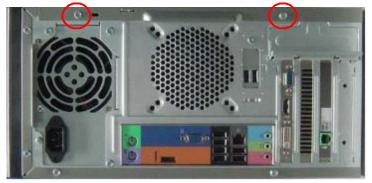

- 2. Slide the side panel toward the back of the chassis until the tabs on the cover disengage with the slots on the chassis.
- 3. Lift the side panel away from the server and put it aside for reinstallation later.

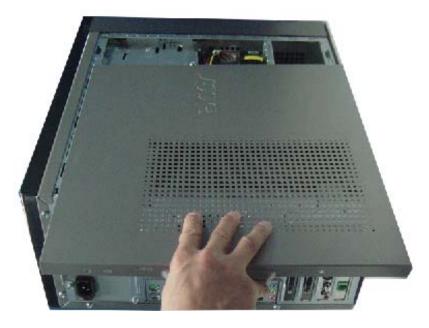

## Removing the Heat Sink Fan Assembly

**WARNING:**The heat sink becomes very hot when the system is on. NEVER touch the heat sink with any metal or with your hands.

1. Disconnect the fan cable from the mainboard.

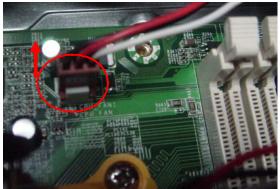

2. Use a long-nosed screwdriver to loosen the four screws on the heat sink, in the order as shown below.

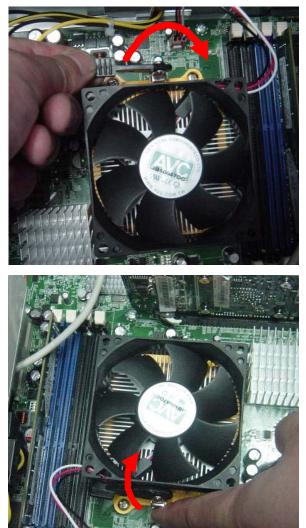

3. Lift the heat sink fan assembly away from the mainboard.

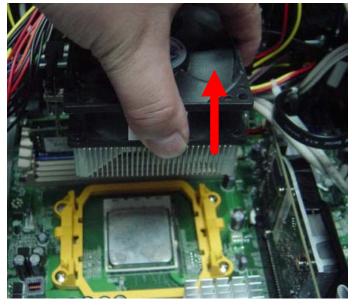

4. Use an alcohol pad to wipe off the thermal grease from both the heat sink and the processor.

#### Removing the Processor

**IMPORTANT:**Before removing a processor from the mainboard, make sure to create a backup file of all important data.

WARNING: The processor becomes very hot when the system is on. Allow it to cool off first before handling.

1. Release the load lever.

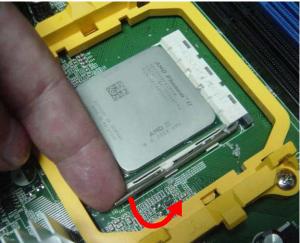

- 2. Lift the load lever and load plate to the fully open.
- **3.** Pull out the processor from the socket.

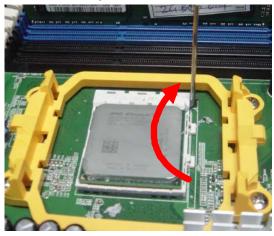

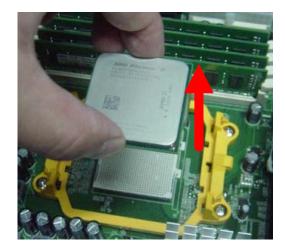

**IMPORTANT:** If you are going to install a new processor, note the arrow on the corner to make sure the processor is properly oriented over the socket.

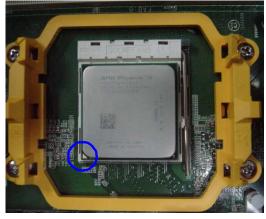

## Removing the Memory Modules

**IMPORTANT:**Before removing any DIMM from the memory board, make sure to create a backup file of all important data.

- 1. Press the holding clips on both sides of the DIMM slot outward to release the DIMM(1,2).
- 2. Gently pull the DIMM upward to pull it away from the M/B(3).

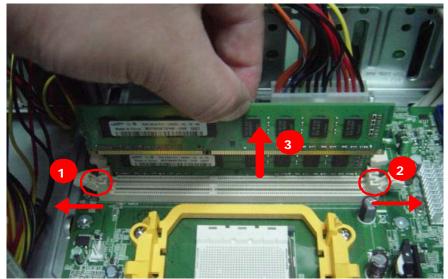

## Removing the VGA Card

1. Release the Slot cover lock.

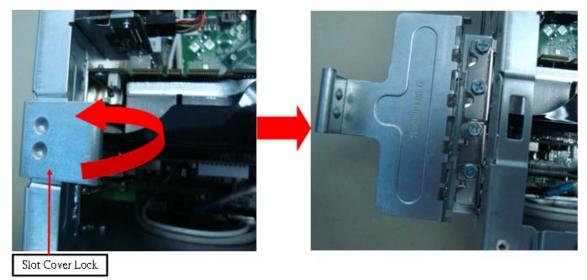

- 2. Remove the screw from chassis.
- **3.** Disconnect the power cables from the VGA card.

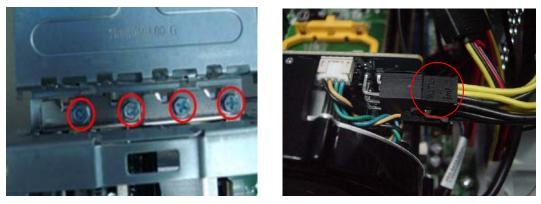

4. One finger Press the clip and the same time Gently pull the card to remove it from the mainboard.

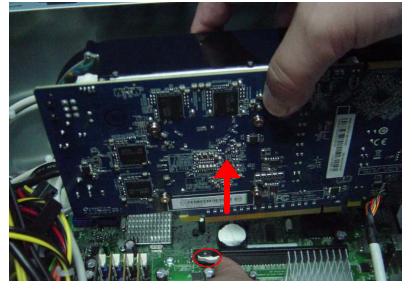

# Removing the Mode Card

1. Gently pull the Mode card to remove it from the mainboard.

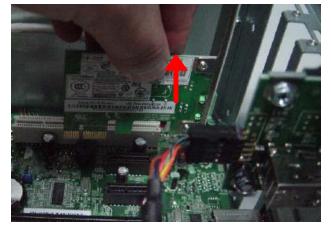

# Removing the Front Bezel

- 1. Remove the side panel. Refer to the previous section for instructions.
- 2. Disconnect the LED cable.

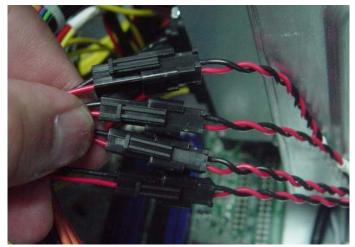

3. Release the front bezel from the chassis interior.

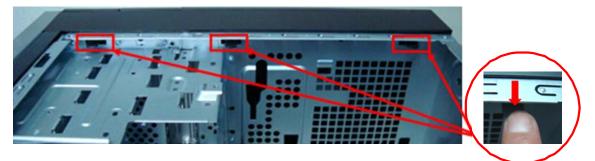

4. Pull the bezel away from the chassis.

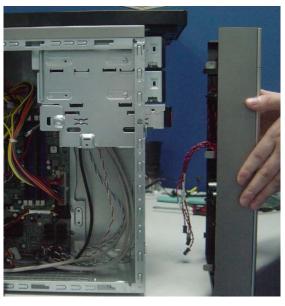

# Removing Rear USB Board

1. Remove USB cable

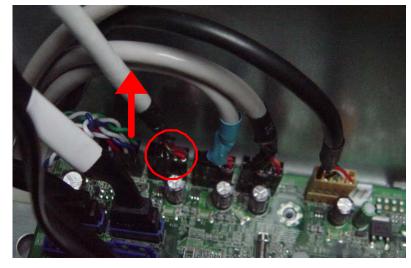

2. Release the screw of rear usb.

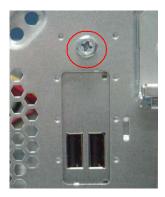

3. Remove the rear usb board.

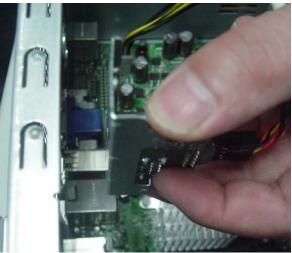

## Removing the Hard Disk Drive

1. Disconnect the data and power cables from the rear of the optical drive and the mainboard.

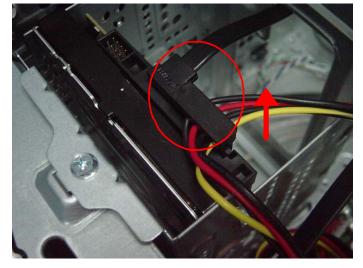

- 2. Remove the HDD bracket
  - a. Remove the screw that secures the HDD bracket to the ODD bracket.

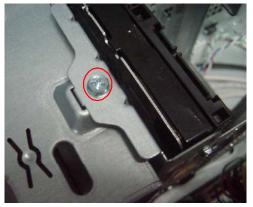

**b.** Lift the bracket up and turn it over.

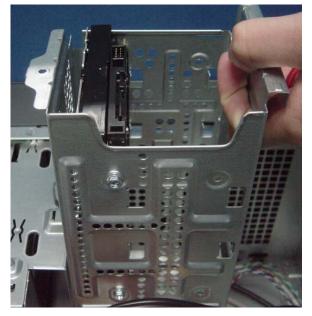

- 3. Remove the HDD module
  - a. Remove the eight screws secure the HDD module to the HDD bracket.

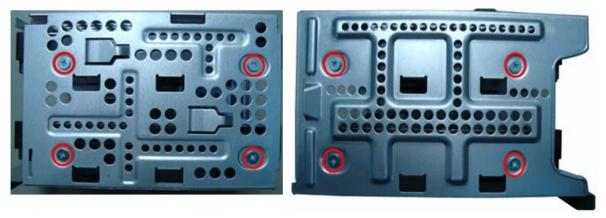

**b.** Slide the HDD out of the bracket.

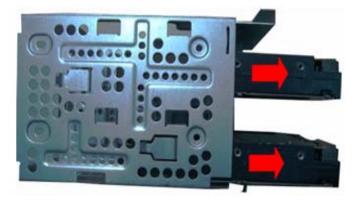

# Removing the Optical Drive

1. Disconnect the data and power cables from the rear of the optical drive.

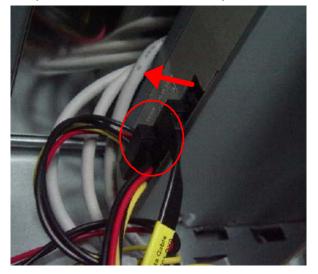

2. Remove screw from the optical drive.

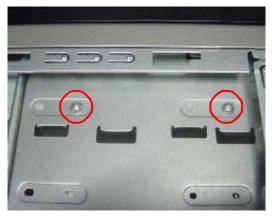

3. Pull the drive out of the drive.

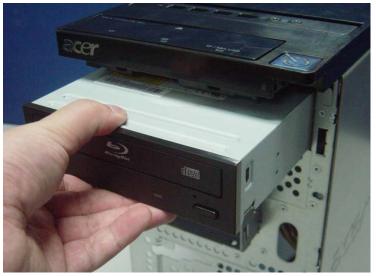

# **Removing Cables**

- 1. Remove power switch and LED cables from slot of M/B
- 2. Remove HDD Data and ODD Data cables from slot of M/B.

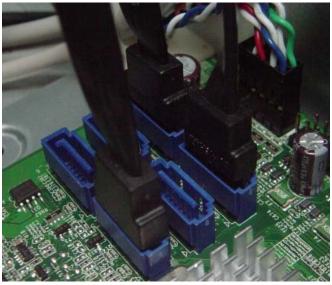

- 3. Remove USB1/2/3 cable from M/B.
- 4. Remove FIO cable and Audio cable from M/B

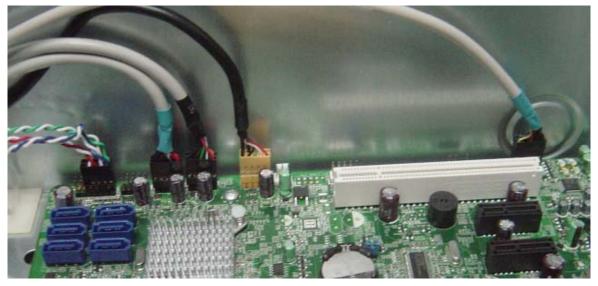

# Removing the removable HDD bay

1. Remove the HDD rail

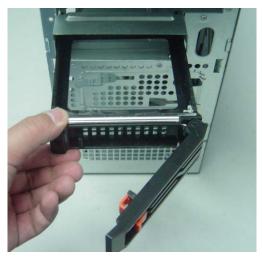

2. Remove the screws that secure the HDD bay.

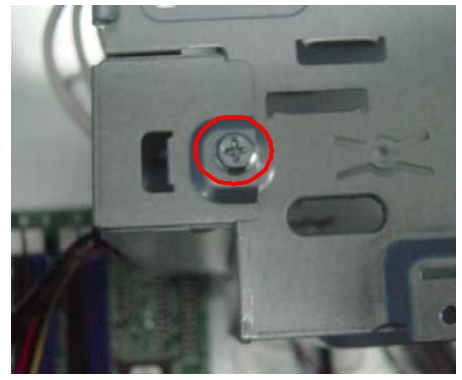

3. Remove the HDD bay.

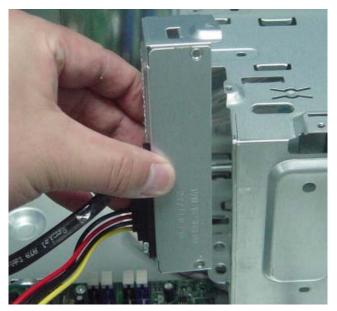

# Removing the Power Supply

1. Disconnect the 24-pin and 4-pin power supply cables from the mainboard.

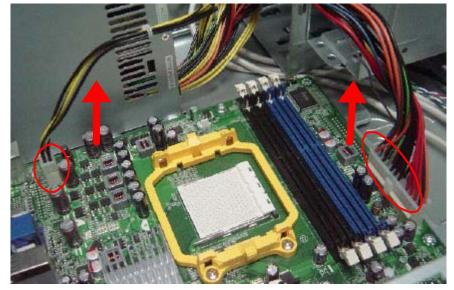

2. Remove the four screw that secures the power supply to the chassis.

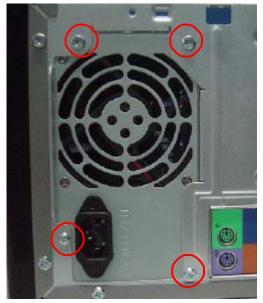

3. Lift the power supply module out of the chassis.

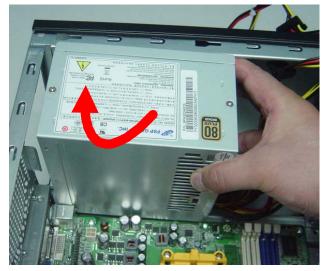

## Removing the Mainboard

1. Remove the eight screws that secure the mainboard to the chassis.

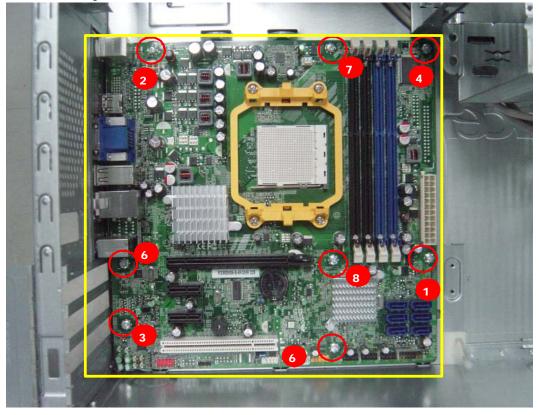

Note:Circuit boards >10 cm<sup>2</sup> has been highlighted with the yellow rectangle as above image shows.

Please detach the Circuit boards and follow local regulations for disposal.

2. Lift the board from the chassis.

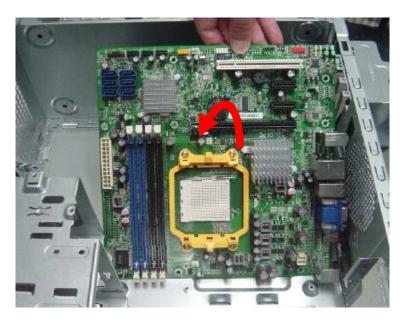

3. Punching in IO Shield then you can remove it.

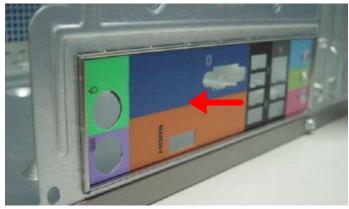

4. Remove the RTC battery.

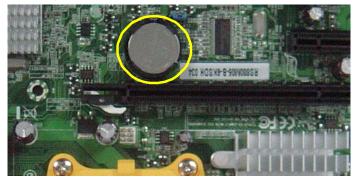

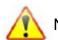

 $Note: {\tt RTC} \ {\tt battery} \ {\tt has} \ {\tt been} \ {\tt highlighted} \ {\tt with} \ {\tt the} \ {\tt yellow} \ {\tt circle} \ {\tt as} \ {\tt above} \ {\tt image} \ {\tt shows}. {\tt Please} \ {\tt detach} \ {\tt the} \ {\tt the}$ 

RTC battery and follow local regulations for disposal.

# System Troubleshooting

This chapter provides instructions on how to troubleshoot system hardware problems.

# Hardware Diagnostic Procedure

- **IMPORTANT:** The diagnostic tests described in this chapter are only intended to test Acer products. Non-Acerproducts, prototype cards, or modified options can give false errors and invalid systemresponses.
- 1. Obtain the failing symptoms in as much detail as possible.
- 2. Verify the symptoms by attempting to recreate the failure by running the diagnostic tests or repeating thesame operation.
- 3. Refer to "Power System check" and "Beep Codes" to determine which corrective action to perform.

# System Check Procedures

## Power System Check

If the system will power on, skip this section. Refer to System External Inspection.

If the system will not power on, do the following:

- Check if the power cable is properly connected to the system and AC source.
- Check if the voltage selector switchis set to the correct voltage setting.

### System External Inspection

- 1. Inspect the LED indicators on the front panel, which can indicate the malfunction.
- 2. Make sure that air flow is not blocked.
- 3. Make sure nothing in the system is making contact that could short out power.
- 4. If the problem is not evident, continue with System Internal Inspection.

## System Internal Inspection

- 1. Turn off the system and all the peripherals connected to it.
- 2. Unplug the power cord from the power outlets.
- 3. Unplug the power cord from the system.
- 4. Unplug all peripheral cables from the system.
- 5. Place the system unit on a flat, stable surface.
- 6. Remove the system covers. For instructions on removing system covers, refer to "System Disassembly".
- 7. Verify that components are properly seated.
- 8. Verify that all cable connectors inside the system are firmly and correctly attached to their appropriate connectors.
- 9. Verify that all components are Acer-qualified and supported.
- 10. Replace the system covers.
- 11. Power on the system.
- **12.** If the problem with the system is not evident, you can try viewing the POST messages and BIOS event logs during the system startup.

## Beep Codes

Beep codes are used by the BIOS to indicate a serious or fatal error to the end user. Beep codes are used when an error occurs before the system video has been initialized. Beep codes will be generated by the system board speaker, commonly referred to as the PC speaker.

AMIBIOS displays the checkpoints in the bottom right corner of the screen during POST. This display method is limited, since it only displays checkpoints that occur after the video card has been activated.

Not all computers using AMIBIOS enable this feature. In most cases, a checkpoint card is the best tool for viewing AMIBIOS checkpoints.

| Beep Symptom                                   | Cause and Description                                                                                                    |
|------------------------------------------------|----------------------------------------------------------------------------------------------------|
| One short beep                                 | System is ready.<br>System is OK.                                                                                                    |
| Continuous one long beep                       | Memory not installed or memory error.                                                                                                    |
| One long beep and two short beeps then repeat. | VGA not installed or VGA error.<br>Graphics card error/not installed, graphics card memory<br>error or graphics card BIOS checksum error. |
| One long beep then two short beep              | BIOS damaged.<br>BIOS is damaged, BIOS POST jumps to Boot Block to<br>execute the default procedures.                                     |
| Two short beeps                                | CMOS damaged.<br>CMOS checksum error or CMOS battery loss occurs.                                                                         |

## Checkpoints

A checkpoint is either a byte or word value output to I/O port 80h. The BIOS outputs checkpoints throughout bootblock and Power-On Self Test (POST) to indicate the task the system is currently executing. Checkpoint sare very useful in aiding software developers or technicians in debugging problems that occur during the preboot process.

## Viewing BIOS checkpoints

Viewing all checkpoints generated by the BIOS requires acheckpoint card, also referred to as a POST card or POST diagnostic card. These are ISA or PCI add-in cards that show the value of I/O port 80h on a LED display. Checkpoints may appear on the bottom right corner of the screen during POST. This display method islimited, since it only displays checkpoints thatoccur after the video card has been activated.

# Bootblock Initialization Code Checkpoints

The Bootblock initialization code sets up the chipset, memory, and other components before system memory is available. The following table describes the type of checkpoints that may occur during the bootblock initialization portion of the BIOS.

from add-in PCI devices.

| Checkpoint | Description                                                                                                    |
|------------|----------------------------------------------------------------------------------------------------|
| Before D0  | If boot block debugger is enabled, CPU cache-as-RAM functionality is enabled at this point.<br>Stack will be enabled from this point.                                                                                                    |
| D0         | Early Boot Strap Processor (BSP) initialization like microcode update, frequency and other CPU critical initialization. Early chipset initialization is done.                                                                                                    |
| D1         | Early super I/O initialization is done including RTC and keyboard controller. Serial port is enabled at this point if needed for debugging. NMI is disabled. Perform keyboard controller BAT test. Save power-on CPUID value in scratch CMOS. Go to flat mode with 4GB limit and GA20 enabled.        |
| D2         | Verify the boot block checksum. System will hang here if checksum is bad.                                                                                                    |
| D3         | Disable CACHE before memory detection. Execute full memory sizing module. If memory sizing module not executed, start memory refresh and do memory sizing in Boot block code. Do additional chipset initialization. Re-enable CACHE. Verify that flat mode is enabled.                                |
| D4         | Test base 512KB memory. Adjust policies and cache first 8MB. Set stack.                                                                                                    |
| D5         | Bootblock code is copied from ROM to lower system memory and control is given to it. BIOS now executes out of RAM. Copies compressed boot block code to memory in right segments. Copies BIOS from ROM to RAM for faster access. Performs main BIOS checksum and updates recovery status accordingly. |
| D6         | Both key sequence and OEM specific method is checked to determine if BIOSrecovery is forced. Main BIOS checksum is tested. If BIOS recovery is necessary,control flows to checkpoint E0. See Bootblock Recovery Code Checkpoints sectionfor more information.                                         |
| D7         | Restore CPUID value back into register. The Bootblock-Runtime interface module is moved to system memory and control is given to it. Determine whether to execute serial flash.                                                                                                    |
| D8         | The Runtime module is uncompressed into memory. CPUID information is stored in memory.                                                                                                    |
| D9         | Store the Uncompressed pointer for future use in PMM. Copying Main BIOS into memory. Leaves all RAM below 1MB Read-Write including E000 and F000 shadow areas but closing SMRAM.                                                                                                    |

**NOTE:** Please note that checkpoints may differ between different platforms based on system configuration.Checkpoints may change due to vendor requirements,system chipset or option ROMs

| Checkpoint      | Description                                                                                                    |  |
|-----------------|----------------------------------------------------------------------------------------------------|--|
| DA              | Restore CPUID value back into register. Give control to BIOS POST (ExecutePOSTKernel).<br>See POST Code Checkpoints section of document for more information.                                         |  |
| DC              | System is waking from ACPI S3 state.                                                                                                    |  |
| E1-E8 EC-<br>EE | EC- OEM memory detection/configuration error. This range is reserved for chipset vendors & system manufacturers. The error associated with this value may be different from one platform to the next. |  |

# Bootblock Recovery Code Checkpoints

The Bootblock recovery code gets control when the BIOS determines that a BIOS recovery needs to occur because the user has forced the update or the BIOS checksum is corrupt. The following table describes the type of checkpoints that may occur during the Bootblock recovery portion of the BIOS.

NOTE: Checkpoints may differ between different platforms based on system configuration. Checkpoints

maychange due to vendor requirements, system chipset or option ROMs from add-in PCI devices.

| Checkpoint | Description                                                                                                    |
|------------|----------------------------------------------------------------------------------------------------|
| E0         | Initialize the floppy controller in the super I/O. Some interrupt vectors are initialized. DMA controller is initialized. 8259 interrupt controller is initialized. L1 cache is enabled. |
| E9         | Set up floppy controller and data. Attempt to read from floppy.                                                                                                    |
| EA         | Enable ATAPI hardware. Attempt to read from ARMD and ATAPI CDROM.                                                                                                    |
| EB         | Disable ATAPI hardware. Jump back to checkpoint E9.                                                                                                    |
| EF         | Read error occurred on media. Jump back to checkpoint EB.                                                                                                    |
| F0         | Search for pre-defined recovery file name in root directory.                                                                                                    |
| F1         | Recovery file not found.                                                                                                    |
| F2         | Start reading FAT table and analyze FAT to find the clusters occupied by the recovery file.                                                                                              |
| F3         | Start reading the recovery file cluster by cluster.                                                                                                    |
| F5         | Disable L1 cache.                                                                                                    |
| FA         | Check the validity of the recovery file configuration to the current configuration of the flash part.                                                                                    |
| FB         | Make flash write enabled through chipset and OEM specific method. Detect proper flash part. Verify that the found flash part size equals the recovery file size.                         |
| F4         | The recovery file size does not equal the found flash part size.                                                                                                    |
| FC         | Erase the flash part                                                                                                    |
| FD         | Program the flash part.                                                                                                    |
| FF         | The flash has been updated successfully. Make flash write disabled. Disable ATAPI hardware. Restore CPUID value back into register. Give control to F000 ROM at F000:FFF0h.              |

### **BIOS Recovery**

- 1. Copy the target BIOS rom file to a USB disk. Rename the target BIOS to "amiboot.rom".Plug the USB disk to computer that you want to recovery the system BIOS.
- 2. Power on the system, BIOS recovery will be done. Wait for about 3 minutes the system will reboot automatically after flash update completed successfully.
- 3. Press "Del" Key to enter BIOS Setup.
- 4. Choose "Load Default Settings " and press " Enter " key.

4-1. Choose " OK " and press "Enter " key.

- Choose "Save & Exit Setup " and press "Enter" key.
   5-1.Choose " OK " and press "Enter " key.
- 6. AMIBIOS Recovery is finished.

# Chapter 5

# Jumper and Connector Information

## M/B Placement

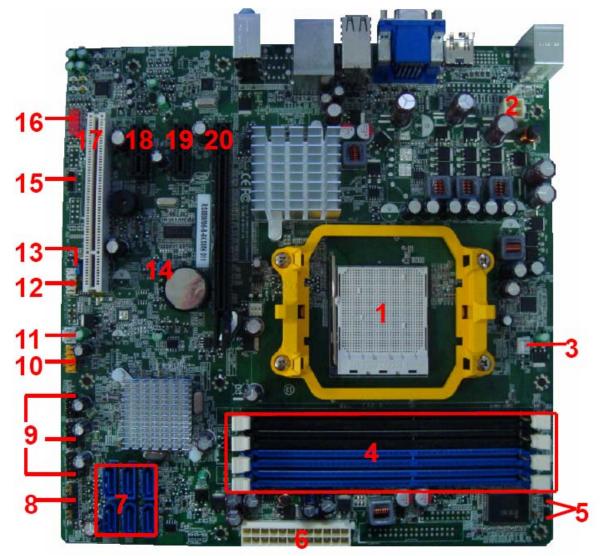

| No  | Label      | Description                  | No | Label      | Description                                         |
|-----|------------|------------------------------|----|------------|-----------------------------------------------------|
| 1   | CPU Socket | AM3 938 socket for<br>CPU    | 2  | PWR2       | CPU Power<br>connector                              |
| 3   | CPU_FAN    | CPU fan power<br>header      | 4  | DIMM       | CONN,DIMM,DDRIII,<br>1.5V,Blu,1mm,G/<br>F,G,DIP-240 |
| 5   | MB_ID1~2   | GPIO connector               | 6  | PWR1       | M/B main power<br>connector                         |
| 7   | SATA1~6    | SATA data transfe connector  | 8  | F_PANEL    | Front panel switch/<br>LED                          |
| 9   | F_USB2~4   | Card reader USB<br>headers   | 10 | F_USB1     | Front panel USB<br>headers                          |
| 11  | SYS_FAN    | SYS fan header               | 12 | SPI        | SPI header                                          |
| ?13 | HBIOS_WP   | BIOS write protect<br>header | 14 | CLR_CMOS   | Clear CMOS jumpers                                  |
| 15  | SPDIF_OUT  | SPDIF out header             | 16 | F_AUDIO    | Front panel audio<br>header                         |
| 17  | PCI1       | PCI socket                   | 18 | PCIE_1X1   | PCIE_1x1 socket                                     |
| 19  | PCIE_1X    | PCIE_1x socket               | 20 | PCI-E1_16X | PCIE_x16socket                                      |

## Jumper Setting

The section explains how to set jumper for correct configuration of the mainboard.

## Setting Jumper

Use the motherboard jumpers to set system configuration options. Jumpers with more Than one pin are numbered. When setting the jumpers, ensure that the jumper caps are Placed on the correct pins.

#### Internal header pin definition

| Jumper/Header Name                                          | Function          | Definition                                                            |
|-------------------------------------------------------------|-------------------|-----------------------------------------------------------------------|
| CPU_FAN (3 PIN)<br>Header_1X3<br>2<br>3<br>CPU_FAN          | CPU FAN HEADER    | 1: SENSE<br>2: POWER<br>3: GND                                        |
| SYS_FAN (3 PIN)<br>Header_1X3                               | SYS FAN HEADER    | 1: SENSE<br>2: POWER<br>3: GND                                        |
| CLR_CMOS (3 PIN)<br>CLR_CMOS<br>3 03/2<br>1 0<br>Header_1X3 | CLEAR CMOS HEADER | 1-2:CLEAR_CMOS<br>(1:Ground, 2:RTC_RSTJ)<br>2-3:NORMAL<br>(3:VCC_RTC) |

| Jumper/Header Name                                                                                                    | Function                       | Definition                                                                                                    |
|----------------------------------------------------------------------------------------------------|--------------------------------|----------------------------------------------------------------------------------------------------|
| OBR<br>OBR<br>OBR<br>OBR<br>OBR<br>OBR<br>OBR<br>OBR<br>OBR<br>OBR                                                                                                    | System Recover HEADER          | 1:SYS_RECOVER<br>2: GND                                                                                                    |
| F_USB1, F_USB2, F_USB3,<br>F_USB4<br>$f_USB1$<br>$f_USB1$<br>$f_USB1$<br>$f_USB1$<br>$f_USB1$<br>$f_USB1$<br>$f_USB2$<br>$f_USB2$<br>$f_USB2$<br>$f_USB2$<br>$f_USB2$<br>$f_USB2$<br>$f_USB2$<br>$f_USB3$<br>$f_USB3$<br>$f_USB4$<br>$f_USB4$<br>f | FRONT USB HEADER (2X5)         | 1. VCC5<br>2. VCC5<br>3. D1-<br>4. D0-<br>5. D1+<br>6. D0+<br>7. GND<br>8. GND<br>9. KEY<br>10. GND                                                        |
| Header_2X5_9<br>F_AUDIO<br>F_AUDIO<br>1 0 0 4<br>5 0 0 6<br>7 0 X<br>9 0 0 10<br>Header_2X5_K8                                                                                                    | FRONT PANEL AUDIO HEADER (2X5) | 1: A_MIC2_L<br>2: GND_AUDIO<br>3: A_MIC2_R<br>4: FP_AUD_DETECT<br>5: A_LINE2_R<br>6: A_MIC2_JD<br>7: GND_AUDIO<br>8: KEY<br>9: A_LINE2_L<br>10: A_LINE2_JD |

| Jumper/Header Name                                                                                                    | Function           | Definition                                                                                                    |
|----------------------------------------------------------------------------------------------------|--------------------|----------------------------------------------------------------------------------------------------|
| F_1394                                                                                                    | FRONT 1394 HEADER  | 1. 1394_TPA0P_C<br>2. 1394_TPA0N_C<br>3. GND<br>4. GND<br>5. 1394_TPB0P_C<br>6. 1394_TPB0N_C<br>7. 1394_POW_CON_A<br>8. 1394_POW_CON_A<br>9. KEY<br>10. GND                                                                         |
| F_PANEL<br>F_PANEL<br>1 10range 2Green 2<br>3 30range 4Green 4<br>5 5Blue 6Red 8<br>9 9Black<br>11 110rang#2Green 14<br>130rang#4Green 14<br>Header_2X7_10                                                                                                    | Front panel header | 1: HDD+ (PU 5V_S0)<br>2: PWRLED_PN2(PU<br>5V_S5)<br>3: HDD_LED<br>4: PWRLED_PN4(PU<br>5V_S5)<br>5: GND<br>6: PANSWHJ_C<br>7: SYS_RSTJ<br>8: GND<br>9: FP_9(PU 5V_S0)<br>10: KEY<br>11: NC<br>12: FP_LANLED<br>13: NC<br>14: LAN_LED |
| TPM         1       LCLK       GND       2         3       LFRAMEN       KEY         5       LRESETN       NC_3       6         7       LAD3       LAD2       8         9       VDD       LAD1       10         11       LAD0       GND       12         13       NC_1       NC_4       14         15       NC_2       SERIRQ       16         17       GND CLKRUNin       18       20         Header_2X10_4 (TPM)       @Commercial       20 | TPM Header         | 1: LCLK 2: GND<br>3: LFRAMEn<br>4: KEY 5: LRESETn<br>6: NC 7: LAD3<br>8: LAD2<br>9: VDD(3.3V)<br>10: LAD1 11: LAD0<br>12: GND 13: NC<br>14: NC 15: NC<br>16: SERIRQ<br>17: GND<br>18: CLKRUNin<br>19: LPCPDn<br>20: NC              |

| Jumper/Header Name                                                                                                    | Function                                                                  | Definition                                                                                                    |
|----------------------------------------------------------------------------------------------------|---------------------------------------------------------------------------|----------------------------------------------------------------------------------------------------|
| LPT<br>1 0 0 4<br>5 0 0 6<br>7 0 0 8<br>9 0 0 10<br>11 0 0 12<br>13 0 0 14<br>15 0 0 16<br>17 0 0 18<br>19 0 0 20<br>21 0 0 20<br>21 0 0 22<br>23 0 0 24<br>25 0 X<br>Header_2X13_K26<br>@Commercial                                                                                                    | Printer Header     Image: Contract of the symbol, Red is Pin 1 of symbol. | 1: STRBJ<br>2: AFDJ<br>3: PRP_D0<br>4: PRERRJ<br>5:PRP_D1<br>6: INITJ<br>7: PRP_D2<br>8: SLINJ<br>9: PRP_D3<br>10: GND<br>11: PRP_D4<br>12: GND<br>13: PRP_D5<br>14: GND<br>15: PRP_D6<br>16: GND<br>17: PRP_D7<br>18: GND<br>19: PACKJ<br>20: GND<br>21: PBUSY<br>22: GND<br>23: PE<br>24: GND<br>25: PSLCT<br>26:NC |
| SPEAKER<br>SPEAKER<br>SPE | Audio internal speaker header                                             | 1: MONO_L<br>2: GND<br>3: MONO_R<br>4: KEY<br>5: GND<br>6: GND<br>7: VCC3<br>8: VCC5                                                                                                    |

| Jumper/Header Name                                                                                        | Function                                  | Definition                                                                                                    |
|----------------------------------------------------------------------------------------------------|-------------------------------------------|----------------------------------------------------------------------------------------------------|
| SPDIF_OUT, SPDIF_OUT1<br>SPDIF_OUT<br>10<br>10<br>30<br>4<br>Header_1X4_K2<br>HB11041-P3                  |                                           | 1: VCC (5V_SYS)<br>2: KEY<br>3: A_SPDIF_OUT1<br>4: GND                                                                  |
|                                                                                                    | Yellow is symbol, Red is Pin 1 of symbol. |                                                                                                    |
| COM2<br>COM2<br>1<br>0<br>0<br>2<br>4<br>6<br>0<br>0<br>8<br>0<br>0<br>X<br>Header_2X5_K10<br>@Commercial | COM2<br>COM2<br>COM2                      | 1. JDCD2J<br>2. JSIN2<br>3. JSOUT2<br>4. JDTR2J<br>5. GND<br>6. JDSR2J<br>7. JRTS2J<br>8. JCTS2J<br>9. JRI2J<br>10. KEY |
|                                                                                                    | Yellow is symbol, Red is Pin 1 of symbol. |                                                                                                    |

### USB CONNECTORS (Stacked)(Black)

#### USB\_X4

| Pin                     | Signal Name |
|-------------------------|-------------|
| "11,21,31,41"           | VCC_USB1    |
| 12                      | USBP3N_R    |
| 13                      | USBP3P_R    |
| 14                      | Ground      |
| 22                      | USBP2N_R    |
| 23                      | USBP2P_R    |
| 24                      | Ground      |
| 32                      | USBP5N_R    |
| 33                      | USBP5P_R    |
| 34                      | Ground      |
| 42                      | USBP4N_R    |
| 43                      | USBP4P_R    |
| 44                      | Ground      |
| "45,46,47,48,<br>49,50" | Ground      |

#### 11.2.2LAN-USB\_X2

| Pin                           | Signal Name   |
|-------------------------------|---------------|
| "1, 5"                        | VCC_USB0 (5V) |
| 2                             | USBP7N_R      |
| 3                             | USBP6N_R      |
| "4, 8"                        | GND           |
| 6                             | USBP6N_R      |
| 7                             | USBP6P_R      |
| "23,24,25,26,<br>27,28,29,30" | Ground        |
| 9                             | AVDD18        |
| 10                            | MDI0+         |
| 11                            | MDI0-         |
| 12                            | MDI1+         |
| 13                            | MDI1-         |
| 14                            | MDI2+         |
| 15                            | MDI2-         |
| 16                            | MDI3+         |
| 17                            | MDI3-         |
| 18                            | GND           |
| 19                            | ACT_LED       |
| 20                            | LAN_LINK_LED  |
| 21                            | 100_LED       |
| 22                            | 1G_LED        |

NOTE: Pins 9-18 for RJ-45 LAN Jack pin definition, 19-22 for LAN LED definition

#### Audio Back Panel Connectors

#### AUDIO1A (MIC)

| Pin | Signal Name |
|-----|-------------|
| 1   | GND_AUDIO   |
| 2   | A_MIC1_L    |
| 3   | A_MIC1_JD   |
| 4   | GND_AUDIO   |
| 5   | A_MIC1_R    |

#### AUDIO1B (Line in)

| Pin | Signal Name |
|-----|-------------|
| 31  | GND_AUDIO   |
| 32  | A_LOUT_L    |
| 33  | A_LOUT_JD   |
| 34  | GND_AUDIO   |
| 35  | A_LOUT_R    |

#### AUDIO1C (Line out)

| Pin | Signal Name |
|-----|-------------|
| 21  | GND_AUDIO   |
| 22  | A_LINE1_L   |
| 23  | A_LINE1_JD  |
| 24  | GND_AUDIO   |
| 25  | A_LINE1_R   |

#### IDE / SATA

40-pin (2x20) IDE Headers

| Pin | Signal Name | Pin | Signal Name |
|-----|-------------|-----|-------------|
| 1   | IDERST      | 2   | Ground      |
| 3   | PIDE_D7     | 4   | PIDE_D8     |
| 5   | PIDE_D 6    | 6   | PIDE_D 9    |
| 7   | PIDE_D 5    | 8   | PIDE_D 10   |
| 9   | PIDE_D 4    | 10  | PIDE_D 11   |
| 11  | PIDE_D 3    | 12  | PIDE_D 12   |
| 13  | PIDE_D 2    | 14  | PIDE_D 13   |
| 15  | PIDE_D 1    | 16  | PIDE_D 14   |
| 17  | PIDE_D 0    | 18  | PIDE_D 15   |
| 19  | Ground      | 20  | Key         |
| 21  | PIDE_DREQ   | 22  | Ground      |
| 23  | PIDE_IOWJ   | 24  | Ground      |
| 25  | PIDE_IORJ   | 26  | Ground      |
| 27  | PIDE_RDY    | 28  | Ground      |
| 29  | PIDE_PACKJ  | 30  | Ground      |
| 31  | PIDE_IRQ    | 32  | N/C         |

| Pin | Signal Name | Pin | Signal Name |
|-----|-------------|-----|-------------|
| 33  | PIDE_A1     | 34  | PD_DMA66    |
| 35  | PIDE_A0     | 36  | PIDE_A2     |
| 37  | PIDE_CS1J   | 38  | PIDE_CS3J   |
| 39  | PATA_LEDJ   | 40  | Ground      |

#### 1x7-pin SATA Headers

| Pin | Signal Name |  |
|-----|-------------|--|
| 1   | GND         |  |
| 2   | SATA_TX0+_  |  |
| 3   | SATA_TX0C   |  |
| 4   | GND         |  |
| 5   | SATA_RX0C   |  |
| 6   | SATA_RX0+_C |  |
| 7   | GND         |  |
| 8   | KEY         |  |
| 9   | KEY         |  |

#### VGA

| Pin | Signal Name |
|-----|-------------|
| 1   | R           |
| 2   | G           |
| 3   | В           |
| 4   | ID0         |
| 5   | GND         |
| 6   | GND         |
| 7   | GND         |
| 8   | GND         |
| 9   | NC (5V_VGA) |
| 10  | GND         |
| 11  | ID1         |
| 12  | SDA         |
| 13  | HSYNC       |
| 14  | VSYNC       |
| 15  | SCL         |

#### HDMI

| Pin | Signal Name  |
|-----|--------------|
| 1   | HDMI_TXDP2_C |
| 2   | GND          |

| Pin | Signal Name    |  |
|-----|----------------|--|
| 3   | HDMI_TXDN2_C   |  |
| 4   | HDMI_TXDP1_C   |  |
| 5   | GND            |  |
| 6   | HDMI_TXDN1_C   |  |
| 7   | HDMI_TXDP0_C   |  |
| 8   | GND            |  |
| 9   | HDMI_TXDN0_C   |  |
| 10  | HDMI_TXCP_C    |  |
| 11  | GND            |  |
| 12  | HDMI_TXCN_C    |  |
| 13  | NC             |  |
| 14  | NC             |  |
| 15  | HDMI_DDCCLK_C  |  |
| 16  | HDMI_DDCDATA_C |  |
| 17  | GND            |  |
| 18  | 5V_HDMI_C      |  |
| 19  | HP_DET_C       |  |
| 20  | GND            |  |
| 21  | GND            |  |

#### DVI-D

| Pin | Signal Name    | Pin | Signal Name |
|-----|----------------|-----|-------------|
| 1   | DVI_TXDN2_C    | 13  | NC          |
| 2   | DVI_TXDP2_C    | 14  | 5V_HDMI_C   |
| 3   | GND            | 15  | GND         |
| 4   | NC             | 16  | HP_DET_C    |
| 5   | NC             | 17  | DVI_TXDN0_C |
| 6   | HDMI_DDCCLK_C  | 18  | DVI_TXDP0_C |
| 7   | HDMI_DDCDATA_C | 19  | GND         |
| 8   | NC             | 20  | NC          |
| 9   | DVI_TXDN1_C    | 21  | NC          |
| 10  | DVI_TXDP1_C    | 22  | GND         |
| 11  | GND            | 23  | DVI_TXCP_C  |
| 12  | NC             | 24  | DVI_TXCN_C  |

#### PS2

| Pin | Signal Name     | Pin | Signal Name     |
|-----|-----------------|-----|-----------------|
| 1   | KB_DA           | 10  | KBVCC (5V_DUAL) |
| 2   | NC              | 11  | MS_CK           |
| 3   | GND             | 12  | NC              |
| 4   | KBVCC (5V_DUAL) | 13  | GND             |
| 5   | KB_CK           | 14  | GND             |
| 6   | NC              | 15  | GND             |

| Pin | Signal Name | Pin | Signal Name |
|-----|-------------|-----|-------------|
| 7   | MS_DA       | 16  | GND         |
| 8   | NC          | 17  | GND         |
| 9   | GND         |     |             |

#### COM

| Pin     | Signal Name |
|---------|-------------|
| 1       | JDCD1J      |
| 2       | JSIN1       |
| 3       | JSOUT1      |
| 4       | JDTR1J      |
| 5,10,11 | GND         |
| 6       | JDSR1J      |
| 7       | JRTS1J      |
| 8       | JCTS1J      |
| 9       | JRI1J       |

# FRU (Field Replaceable Unit) List

This chapter offers the FRU (Field Replaceable Unit) list in global configuration of the Aspire M5400(G) desktop computer. Refer to this chapter whenever ordering the parts to repair or for RMA (Return Merchandise Authorization).

#### NOTES:

- When ordering FRU parts, check the most up-to-date information available on your regional web
  or channel. For whatever reasons a part number is changed, it will NOT be noted on the printed
  Service Guide. For Acer authorized service providers, your Acer office may have a different part
  number code from those given in the FRU list of this printed Service Guide. You MUST use the
  local FRU list provided by your regional Acer office to order FRU parts for service.
- To scrap or to return the defective parts, follow the local government ordinance or regulations on how to dispose it properly, or follow the rules set by your regional Acer office on how to return it.
- This document will be updated as more information about the FRU list becomes available.

## Aspire M5400(G) Exploded Diagram(AM551 ASSY)

NOTE: This section will be updated when more information becomes available.

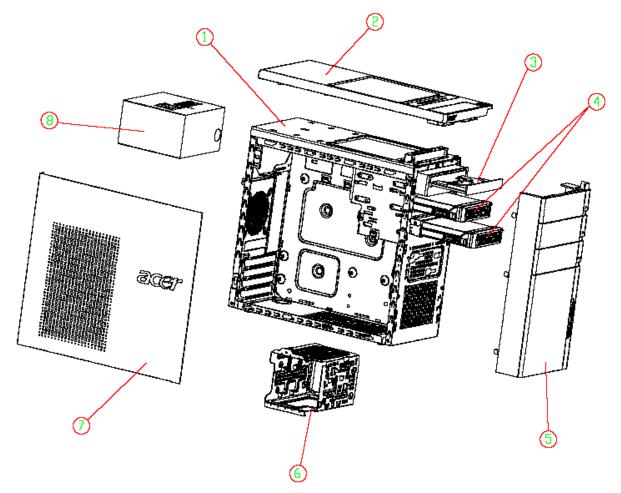

| ITEM | NAME                  | Q'TY | ITEM | NAME        | Q'TY |
|------|-----------------------|------|------|-------------|------|
| 1    | CHASSIS ASM           | 1    | 5    | FRONT BEZEL | 1    |
| 2    | TOP-COVER             | 1    | 6    | HDD COVER   | 1    |
| 3    | ODD                   | 1    | 7    | SIDE COVER  | 1    |
| 4    | REMOVABLE HDD CARRIER | 2    | 8    | POWER       | 1    |

## Aspire M5400(G) Exploded Diagram(AM550 ASSY)

NOTE: This section will be updated when more information becomes available.

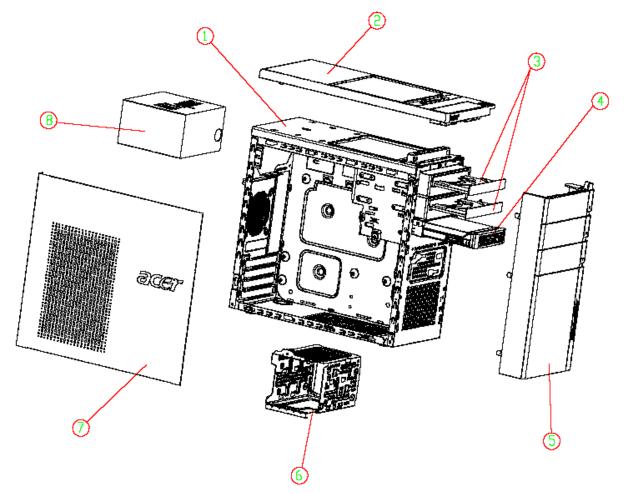

| ITEM | NAME                  | Q'TY | ITEM | NAME        | Q'TY |
|------|-----------------------|------|------|-------------|------|
| 1    | CHASSIS ASM           | 1    | 5    | FRONT BEZEL | 1    |
| 2    | TOP-COVER             | 1    | 6    | HDD COVER   | 1    |
| 3    | ODD                   | 1    | 7    | SIDE COVER  | 1    |
| 4    | REMOVABLE HDD CARRIER | 2    | 8    | POWER       | 1    |

# Aspire M5400(G) FRU List

| Category     | Part Number                                 | Acer P/N     |
|--------------|---------------------------------------------|--------------|
| MB Kit       |                                             |              |
|              | Mainboard FRS880F consumer                  | MB.SE109.001 |
|              | Mainboard FRS880F consumer Support 140W CPU | MB.SE109.003 |
| IO Shielding |                                             |              |
|              | Rear I/O Shielding for MB                   | TBD          |
| Chassis      |                                             |              |
|              | Micro-Tower chassis HM090H for AM550        | HS.13100.117 |
|              | Micro-Tower chassis HM090K for AM551        | HS.13100.124 |
| Bezel        |                                             |              |
|              | Aspire Bezel AM550                          | PZ.11900.175 |
|              | Aspire Bezel AM551                          | PZ.11900.182 |
| CPU Cooler   |                                             |              |
|              | Fan Cooler K8_M2 FXC PKP482 Fan8025         | HI.12900.026 |
|              | Fan Cooler K8_M2 AVC Z7UB008 AVC fan7015    | HI.12900.001 |
|              | Cooler AMD AVC Z8UH408002 (for 125W/140W)   | HI.12900.021 |
| System Fan   |                                             | -            |
| <b>O</b>     | System Fan KDE 1209/GP 92*92*25 (Rohs)      | HI.S150F.002 |
| CPU          |                                             |              |
|              | AMD Phenom II 965                           | KC.PM202.965 |
|              | AMD Phenom II 955                           | KC.PM202.955 |
|              | AMD Phenom II B95                           | KC.PH202.B95 |
|              | AMD Phenom II 740                           | KC.PH202.740 |
|              | AMD Phenom II 720                           | KC.PH202.720 |
|              | AMD Phenom II B75                           | KC.PH202.B75 |

| Category   | Part Number           | Acer P/N     |
|------------|-----------------------|--------------|
|            | AMD Phenom II 555     | KC.PH202.555 |
|            | AMD Phenom II 550     | KC.PM202.550 |
|            | AMD Phenom II B55     | KC.PH202.B55 |
|            | AMD Athlon II x4 640  | KC.AM202.640 |
|            | AMD Athlon II x4 635  | KC.AM202.635 |
|            | AMD Athlon II x4 605e | KC.AE202.605 |
|            | AMD Athlon II x3 445  | KC.AM202.445 |
|            | AMD Athlon II x3 440  | KC.AM202.440 |
|            | AMD Athlon II x2 255  | KC.AT202.255 |
|            | AMD Athlon II x2 250  | KC.AT202.250 |
|            | AMD Athlon II x2 B24  | KC.AT202.B24 |
|            | AMD Athlon II 160u    | KC.AU202.160 |
|            | SEMPRON 140           | KC.SMP02.140 |
| Memory     |                       |              |
|            | DDRIII 1333MHz 1GB    | KN.1GB0H.015 |
| 9999999999 | DDRIII 1333MHz 1GB    | TBD          |
|            | DDRIII 1333MHz 1GB    | KN.1GB0B.030 |
|            | DDRIII 1333MHz 1GB    | KN.1GB0B.036 |
|            | DDRIII 1333MHz 1GB    | TBD          |
|            | DDRIII 1333MHz 1GB    | KN.1GB01.031 |
|            | DDRIII 1333MHz 1GB    | KN.1GB07.002 |
|            | DDRIII 1333MHz 1GB    | KN.1GB0C.008 |
|            | DDRIII 1333MHz 1GB    | KN.1GB0F.005 |
|            | DDRIII 1333MHz 2GB    | KN.2GB0H.009 |
|            | DDRIII 1333MHz 2GB    | KN.2GB03.018 |
|            | DDRIII 1333MHz 2GB    | KN.2GB0B.014 |
|            | DDRIII 1333MHz 2GB    | KN.2GB0B.024 |
|            | DDRIII 1333MHz 2GB    | TBD          |
|            | DDRIII 1333MHz 2GB    | KN.2GB01.025 |
|            | DDRIII 1333MHz 2GB    | KN.2GB07.002 |
|            | DDRIII 1333MHz 2GB    | KN.2GB0C.005 |
|            | DDRIII 1333MHz 2GB    | KN.2GB0F.004 |
|            | DDRIII 1333MHz 4GB    | TBD          |
|            | DDRIII 1333MHz 4GB    | TBD          |
|            | DDRIII 1333MHz 4GB    | TBD          |
|            | DDRIII 1333MHz 4GB    | TBD          |

| Category | Part Number                                                                    | Acer P/N     |
|----------|--------------------------------------------------------------------------------|--------------|
| HDD      |                                                                                | ·            |
|          | HDD HGST 3.5" 7200rpm 160GB HDT721016SLA380<br>Saturn SATA II LF F/W:31B       | KH.16007.023 |
| 10 and   | HDD HGST 3.5" 7200rpm 160GB Jupiter                                            | KH.16007.027 |
|          | HDD HGST 3.5" 7200rpm 320GB HDT721032SLA380<br>Saturn SATA II LF F/W:31B       | KH.32007.006 |
|          | HDD HGST 3.5" 7200rpm 320GB Jupiter                                            | KH.32007.011 |
|          | HDD HGST 3.5" 7200rpm 500GB Jupiter                                            | KH.50007.012 |
|          | HDD HGST 3.5" 7200rpm 640GB Satum SATA II LF                                   | KH.64007.001 |
|          | HDD HGST 3.5" 7200rpm 640GB Jupiter                                            | KH.64007.002 |
|          | HDD HGST 3.5" 7200rpm 1000GB HDT721010SLA360<br>Saturn SATA II 16MB LF F/W:31B | KH.01K07.002 |
|          | HDD HGST 3.5" 7200rpm 1000GB Jupiter                                           | KH.01K07.003 |
|          | HDD SEAGATE 3.5" 7200rpm 160G                                                  | KH.16001.041 |
|          | HDD SEAGATE 3.5" 7200rpm 320G                                                  | KH.32001.015 |
|          | HDD SEAGATE 3.5" 7200rpm 500G                                                  | KH.50001.012 |
|          | HDD SEAGATE 3.5" 7200rpm 640G                                                  | KH.64001.002 |
|          | HDD SEAGATE 3.5" 7200rpm 1000G                                                 | KH.01K01.007 |
|          | HDD SEAGATE 3.5" 7200rpm 1500G                                                 | KH.15K01.002 |
|          | HDD WD 3.5" 7200rpm 160G                                                       | KH.16008.025 |
|          | HDD WD 3.5" 7200rpm 320G                                                       | KH.32008.016 |
|          | HDD WD 3.5" 7200rpm 500G                                                       | KH.50008.014 |
|          | HDD WD 3.5" 7200rpm 640G                                                       | KH.64008.003 |
|          | HDD WD 3.5" 7200rpm 750G                                                       | KH.75008.005 |
|          | HDD WD 3.5" 7200rpm 1000G                                                      | KH.01K08.004 |
|          | HDD WD 3.5" 5400rpm 1000G                                                      | KH.01K08.005 |
|          | HDD WD 3.5" 5400rpm 1000G                                                      | KH.01K08.008 |
|          | HDD WD 3.5" 5400rpm 1500G                                                      | KH.15K08.001 |
|          | HDD WD 3.5" 5400rpm 2000G                                                      | KH.02K08.001 |
| ODD      |                                                                                |              |
|          | ODD HLDS DVD-ROM HH 16X DH20N LF+HF Black Bezel<br>SATA w/Win7                 | KV.0160D.016 |
|          | ODD PLDS DVD-ROM HH DL 16X DH-16D5SH LF+HF<br>Black Bezel SATA w/Win7          | KV.0160F.002 |
|          | ODD TSST DVD-ROM w/Win7                                                        | KV.01601.001 |
|          | ODD HLDS Super-Multi DRIVE HH 16X GH41N Black Bezel<br>SATA HF + Win 7         | KU.0160D.049 |
|          | ODD PLDS Super-Multi DRIVE HH 16X DH-16AASH Black<br>Bezel SATA HF+Win7        | KU.0160F.009 |

| Category | Part Number                                                                                                 | Acer P/N     |
|----------|----------------------------------------------------------------------------------------------------|--------------|
|          | ODD TSST Super-Multi with LF                                                                                | KU.01601.007 |
|          | ODD PLDS BD ROM HH DL 4X DH-4O3S LF Standard<br>Bezel SATA                                                  | KV.0040F.002 |
|          | ODD HLDS BD COMBO HH 6X CH-20N (H/F) Black Bezel<br>SATA w/ WIN7                                            | KO.0060D.005 |
|          | ODD PLDS BD COMBO HH 6X DH-6E2S Black Bezel SATA<br>w/ Win 7                                                | KO.0060F.002 |
|          | ODD HLDS BD RW HH 6X BH30N Black Bezel SATA HF<br>+Win7                                                     | KU.0060D.004 |
|          | ODD HLDS BD RW HH 6X BH20F Black Bezel SATA (Win7 FW)                                                       | KU.0060D.005 |
| VGA      |                                                                                                    |              |
| -        | 288-1N143-010AC NV GT340 1GB DDR5 DVI+HDMI+VGA<br>ATX (HYNIX)                                               | VG.PCPT3.401 |
|          | 288-1N143-110AC GEFORCE GT340 1GB GDDR5<br>SAMSUNG (128BITS) VGA DVI HDMI ATX BRACKET<br>ROHS               | VG.PCPT3.402 |
|          | 288-30N58-010AC NV GT330 2GB DDR2 DVI+HDMI+VGA<br>ATX (SAMSUNG)                                             | VG.PCPT3.301 |
| P        | 288-30N58-110AC NV GT330 2GB DDR2 DVI+HDMI+VGA<br>ATX (HYNIX)                                               | VG.PCPT3.302 |
|          | 288-5N118-010AC NV GT320 1GB sDDR3 DVI+HDMI+VGA<br>ATX (SAMSUNG)                                            | VG.PCPT3.201 |
|          | 288-5N118-110AC NV GT320 1GB sDDR3 DVI+HDMI+VGA<br>ATX (HYNIX)                                              | VG.PCPT3.202 |
|          | 288-6N118-010AC GEFORCE GT320 1GB DDR3<br>SAMSUNG (128BITS) VGA DVI HDMI ATX BRACKET<br>ROHS WITH CU COOLER | VG.PCPT3.221 |
|          | 288-1N141-A00AC NV 315 512MB sDDR3 DVI+HDMI ATX<br>(SAMSUNG)                                                | VG.PCPT3.153 |
|          | 288-1N141-000AC NV 315 512MB sDDR3 DVI+HDMI+VGA<br>ATX (SAMSUNG)                                            | VG.PCPT3.151 |
|          | 288-1N141-000AC NV 315 512MB sDDR3 DVI+HDMI+VGA<br>ATX (HYNIX)                                              | VG.PCPT3.152 |
|          | 288-40N44-020AC GEFORCE 310 512MB DDR2<br>SAMSUNG (64BITS) VGA DVI HDMI ATX BRACKET ROHS                    | VG.PCPT3.101 |
|          | 288-40N44-120AC GEFORCE 310 512MB DDR2 HYNIX<br>(64BITS) VGA DVI HDMI ATX BRACKET ROHS                      | VG.PCPT3.102 |
|          | HD5750 1GB GDDR 5 (128BITS) HYNIX DVI DVI HDMI DP<br>W/ATX BKT ROHS                                         | VG.APC57.501 |
|          | 288-1E160-000AC HD5750 1GB GDDR 5 (128BITS)<br>SAMSUNG DVI HDMI VGA W/ATX BKT ROHS                          | VG.APC57.502 |
|          | 288-2E142-100AC HD5570 1GB DDR3 (128BITS) Hynix DVI<br>HDMI VGA W/ATX BKT ROHS                              | VG.APC55.702 |
|          | 288-2E142-100AC HD5570 1GB DDR3 (128BITS) Samsung<br>DVI HDMI VGA W/ATX BKT ROHS                            | VG.APC55.701 |

| Category        | Part Number                                                                             | Acer P/N     |
|-----------------|-----------------------------------------------------------------------------------------|--------------|
|                 | ATI HD4650 1GB DSUB/HDMI/DVI ATX                                                        | VG.APC46.501 |
|                 | 288-1E127-010AC HD5450 512MB SDDR 3 (64BITS)<br>SAMSUNG DUAL DVI PASSIVE W/ATX BKT ROHS | VG.APC54.5P1 |
|                 | 288-1E127-110AC HD5450 512MB SDDR 3 (64BITS)<br>HYNIX DUAL DVI PASSIVE W/ATX BKT ROHS   | VG.APC54.5P2 |
|                 | 288-1E145-A01AC HD5450 512MB SDDR 3 (64BITS)<br>SAMSUNG DVI HDMI W/LP BKT ROHS          | VG.APC54.511 |
|                 | 288-1E145-001AC HD5450 512MB SDDR 3 (64BITS)<br>SAMSUNG DVI HDMI VGA W/ATX BKT ROHS     | VG.APC54.501 |
|                 | 288-1E145-101AC HD5450 512MB SDDR 3 (64BITS)<br>HYNIX DVI HDMI VGA W/ATX BKT ROHS       | VG.APC54.502 |
|                 | AMD RADEON HD5450 512MB (64BIT) DDR3 DVI HDMI<br>VGA ATX BRACKET ROHS                   | VG.ECS54.501 |
| TV-Tuner        |                                                                                         |              |
|                 | Avermedia H751-A TV Tuner Card PCIe Hybrid ATSC, S/W Encoder                            | TU.10500.045 |
|                 | Avermedia H751-D TV Tuner Card PCIe Hybrid DVB-T, S/W<br>Encoder                        | TU.10500.048 |
| Card Reader     |                                                                                         |              |
|                 | 16-in-1 CR Reealtek RTS-5181, 720mm USB cable for 2010<br>M5                            | CR.10400.116 |
|                 | 16-in-1 CR RI236 UT330-LK, 720mm USB cable for 2010 M5                                  | CR.10400.115 |
| Modem           |                                                                                         |              |
|                 | D-1156I#/A7A, Modem PCI card, LSI Universal Modem (PCI)<br>56K V.92 - Pinball (P40)     | FX.10100.004 |
| WLAN            | ·                                                                                       | •<br>        |
|                 | WN7600R, WLAN PCI-Ex1 card 802.11 b/g/n 1T x 2R, Ralink<br>1T x 2R, RT2790+RT2720       | NI.10200.008 |
| A FILMER PARTY. | WN7601R, Ralink RT3090, 802.11b/g/n 1x1 WLAN PCI-E x1<br>card                           | NI.10200.037 |

| Category        | Part Number                                                                   | Acer P/N     |
|-----------------|-------------------------------------------------------------------------------|--------------|
| Power Supply    |                                                                               |              |
|                 | Non-PFC 250W (30L) EuP                                                        | PY.25009.014 |
|                 | Non-PFC 250W (30L) EuP                                                        | PY.25008.031 |
| TURSEBURGENERAL | PFC 250W (30L) EuP                                                            | PY.25009.015 |
| 12              | PFC 250W (30L) EuP                                                            | PY.25008.032 |
|                 | Non-PFC 300W (30L) EuP                                                        | PY.3000B.015 |
|                 | Non-PFC 300W (30L) EuP                                                        | PY.30008.028 |
|                 | FR 300W (30L) 82+ EuP                                                         | PY.30009.019 |
|                 | FR 300W (30L) 82+ EuP                                                         | PY.30008.029 |
|                 | FR 500W (30L) 82+ EuP                                                         | PY.50008.004 |
|                 | FR 500W (30L) 82+ EuP                                                         | PY.5000B.003 |
| Mouse           |                                                                               |              |
|                 | Acer 0810 Project PS2 Optical mouse                                           | MS.11200.013 |
| -               | Logitech 0810_USB Optical mouse USB M-UAY-ACR2                                | MS.11200.014 |
|                 | Lite-On PS2 optical mouse PS2 SM-9620                                         | MS.11200.017 |
|                 | Lite-On USB optical USB SM-9625                                               | MS.11200.018 |
|                 | Lite-on Optical mouse USB SM-9625S with new color AC-<br>MT-018               | MS.11200.048 |
|                 | Chicony RF2.4G mouse RF2.4G MG-0766                                           | MS.11200.015 |
|                 | Chicony 2.4G Dangle Receiver external receiver                                | RV.11000.010 |
| Speaker         |                                                                               | •            |
|                 | Neosonica Speaker Acer logo /LF /0810 / 9M-20A200-000                         | SP.10600.011 |
|                 | Neosonica Speaker USB with new color AC-MT-018                                | SP.10600.027 |
| Remote control  | · ·                                                                           |              |
|                 | Philips Remote Controller RC2604307/01BG for EMEA ;pair with RV.11000.007     | RT.11300.021 |
|                 | Philips Vista receiver OVU71                                                  | RV.11000.007 |
|                 | Philips Remote Controller RC2604301/01B MSFT code<br>EMEA;pair with OVU430008 | RT.11300.023 |
|                 | Philips Remote Controller RC2604302/01B MSFT code<br>US;pair with OVU430008   | RT.11300.022 |
|                 | Philips Win7 OVU430008 with IR blaster                                        | RV.11000.023 |
|                 | SMK Transceiver Win7 RXX6000-4111E with IR Blaster                            | RV.11000.024 |
|                 | SMK Remote Controller US RRS9003-3406E SMK Quatro<br>Pulse;with Battery Pack  | RT.11300.025 |

| Category | Part Number                                                                                 | Acer P/N     |
|----------|---------------------------------------------------------------------------------------------|--------------|
|          | SMK Remote Controller Japan RRS9003-3407EC Quatro<br>Pulse                                  | RT.11300.026 |
| Keyboard |                                                                                             |              |
| (III-CO) | Keyboard CHICONY KG-0766 RF2.4 Standard 104KS Black<br>US w/o Aspire logo                   | KB.RF403.061 |
|          | Keyboard CHICONY KG-0766 RF2.4 Standard 104KS Black<br>Traditional Chinese w/o Aspire logo  | KB.RF403.062 |
|          | Keyboard CHICONY KG-0766 RF2.4 Standard 104KS Black<br>Simplified Chinese w/o Aspire logo   | KB.RF403.063 |
|          | Keyboard CHICONY KG-0766 RF2.4 Standard 104KS Black<br>US International w/o Aspire logo     | KB.RF403.064 |
|          | Keyboard CHICONY KG-0766 RF2.4 Standard 104KS Black<br>Arabic/English w/o Aspire logo       | KB.RF403.065 |
|          | Keyboard CHICONY KG-0766 RF2.4 Standard 104KS Black<br>Thailand w/o Aspire logo             | KB.RF403.066 |
|          | Keyboard CHICONY KG-0766 RF2.4 Standard 105KS Black<br>Spanish w/o Aspire logo              | KB.RF403.067 |
|          | Keyboard CHICONY KG-0766 RF2.4 Standard 105KS Black<br>Portuguese w/o Aspire logo           | KB.RF403.068 |
|          | Keyboard CHICONY KG-0766 RF2.4 Standard 105KS Black<br>Canadian French w/o Aspire logo      | KB.RF403.069 |
|          | Keyboard CHICONY KG-0766 RF2.4 Standard 107KS Black<br>Brazilian Portuguese w/o Aspire logo | KB.RF403.070 |
|          | Keyboard CHICONY KG-0766 RF2.4 Standard 105KS Black<br>German w/o Aspire logo               | KB.RF403.072 |
|          | Keyboard CHICONY KG-0766 RF2.4 Standard 105KS Black<br>Italian w/o Aspire logo              | KB.RF403.073 |
|          | Keyboard CHICONY KG-0766 RF2.4 Standard 105KS Black<br>French w/o Aspire logo               | KB.RF403.074 |
|          | Keyboard CHICONY KG-0766 RF2.4 Standard 105KS Black<br>Swedish w/o Aspire logo              | KB.RF403.075 |
|          | Keyboard CHICONY KG-0766 RF2.4 Standard 105KS Black<br>UK w/o Aspire logo                   | KB.RF403.076 |
|          | Keyboard CHICONY KG-0766 RF2.4 Standard 105KS Black<br>Dutch w/o Aspire logo                | KB.RF403.077 |
|          | Keyboard CHICONY KG-0766 RF2.4 Standard 105KS Black<br>Swiss/G w/o Aspire logo              | KB.RF403.078 |
|          | Keyboard CHICONY KG-0766 RF2.4 Standard 105KS Black<br>Belgium w/o Aspire logo              | KB.RF403.079 |
|          | Keyboard CHICONY KG-0766 RF2.4 Standard 105KS Black<br>Icelandic w/o Aspire logo            | KB.RF403.080 |
|          | Keyboard CHICONY KG-0766 RF2.4 Standard 105KS Black<br>Norwegian w/o Aspire logo            | KB.RF403.081 |
|          | Keyboard CHICONY KG-0766 RF2.4 Standard 104KS Black<br>Hebrew w/o Aspire logo               | KB.RF403.082 |

| Category | Part Number                                                                                    | Acer P/N     |
|----------|------------------------------------------------------------------------------------------------|--------------|
|          | Keyboard CHICONY KG-0766 RF2.4 Standard 105KS Black<br>Polish w/o Aspire logo                  | KB.RF403.083 |
|          | Keyboard CHICONY KG-0766 RF2.4 Standard 105KS Black<br>Slovenian w/o Aspire logo               | KB.RF403.084 |
|          | Keyboard CHICONY KG-0766 RF2.4 Standard 105KS Black<br>Slovak w/o Aspire logo                  | KB.RF403.085 |
|          | Keyboard CHICONY KG-0766 RF2.4 Standard 104KS Black<br>Russian w/o Aspire logo                 | KB.RF403.086 |
|          | Keyboard CHICONY KG-0766 RF2.4 Standard 105KS Black<br>Hungarian w/o Aspire logo               | KB.RF403.087 |
|          | Keyboard CHICONY KG-0766 RF2.4 Standard 104KS Black<br>Greek w/o Aspire logo                   | KB.RF403.088 |
|          | Keyboard CHICONY KG-0766 RF2.4 Standard 105KS Black<br>Danish w/o Aspire logo                  | KB.RF403.089 |
|          | Keyboard CHICONY KG-0766 RF2.4 Standard 104KS Black<br>Czech w/o Aspire logo                   | KB.RF403.090 |
|          | Keyboard CHICONY KG-0766 RF2.4 Standard 105KS Black<br>Romanian w/o Aspire logo                | KB.RF403.091 |
|          | Keyboard CHICONY KG-0766 RF2.4 Standard 105KS Black<br>Turkish w/o Aspire logo                 | KB.RF403.092 |
|          | Keyboard CHICONY KG-0766 RF2.4 Standard 105KS Black<br>Spanish Latin w/o Aspire logo           | KB.RF403.093 |
|          | Keyboard CHICONY KG-0766 RF2.4 Standard 105KS Black<br>Turkish-Q w/o Aspire logo               | KB.RF403.094 |
|          | Keyboard CHICONY KG-0766 RF2.4 Standard 105KS Black<br>Nordic w/o Aspire logo                  | KB.RF403.095 |
|          | Keyboard CHICONY KG-0766 RF2.4 Standard 105KS Black<br>Czech/Slovak                            | KB.RF403.285 |
|          | Keyboard CHICONY KG-0766 RF2.4 Standard 105KS Black<br>English/Canadian French w/o Aspire logo | KB.RF403.288 |
|          | Keyboard CHICONY KG-0766 RF2.4 Standard 105KS Black<br>Arabic/French w/o Aspire logo           | KB.RF403.521 |
|          | Keyboard CHICONY KG-0766 RF2.4 Standard 105KS Black<br>Kazakh w/o Aspire logo                  | KB.RF403.522 |
|          | Keyboard CHICONY KG-0766 RF2.4 Standard 104KS Black<br>Turkmen w/o Aspire logo                 | KB.RF403.523 |
|          | Keyboard CHICONY KG-0766 RF2.4 Standard 109KS<br>Japanese with J1 layout                       | KB.RF403.283 |
|          | Keyboard CHICONY KB-0759 PS/2 Standard 104KS Black<br>US w/o eKey                              | KB.PS203.284 |
|          | Keyboard CHICONY KB-0759 PS/2 Standard 104KS Black<br>Traditional Chinese w/o eKey             | KB.PS203.285 |
|          | Keyboard CHICONY KB-0759 PS/2 Standard 104KS Black<br>Simplified Chinese w/o eKey              | KB.PS203.286 |

| Category | Part Number                                                                         | Acer P/N     |
|----------|-------------------------------------------------------------------------------------|--------------|
|          | Keyboard CHICONY KB-0759 PS/2 Standard 104KS Black<br>US International w/o eKey     | KB.PS203.287 |
|          | Keyboard CHICONY KB-0759 PS/2 Standard 104KS Black<br>Arabic/English w/o eKey       | KB.PS203.288 |
|          | Keyboard CHICONY KB-0759 PS/2 Standard 104KS Black<br>Thailand w/o eKey             | KB.PS203.289 |
|          | Keyboard CHICONY KB-0759 PS/2 Standard 105KS Black<br>Spanish w/o eKey              | KB.PS203.290 |
|          | Keyboard CHICONY KB-0759 PS/2 Standard 105KS Black<br>Portuguese w/o eKey           | KB.PS203.291 |
|          | Keyboard CHICONY KB-0759 PS/2 Standard 105KS Black<br>Canadian French w/o eKey      | KB.PS203.292 |
|          | Keyboard CHICONY KB-0759 PS/2 Standard 107KS Black<br>Brazilian Portuguese w/o eKey | KB.PS203.293 |
|          | Keyboard CHICONY KB-0759 PS/2 Standard 105KS Black<br>German w/o eKey               | KB.PS203.295 |
|          | Keyboard CHICONY KB-0759 PS/2 Standard 105KS Black<br>Italian w/o eKey              | KB.PS203.296 |
|          | Keyboard CHICONY KB-0759 PS/2 Standard 105KS Black<br>French w/o eKey               | KB.PS203.297 |
|          | Keyboard CHICONY KB-0759 PS/2 Standard 105KS Black<br>Swedish w/o eKey              | KB.PS203.298 |
|          | Keyboard CHICONY KB-0759 PS/2 Standard 105KS Black<br>UK w/o eKey                   | KB.PS203.299 |
|          | Keyboard CHICONY KB-0759 PS/2 Standard 105KS Black<br>Dutch w/o eKey                | KB.PS203.300 |
|          | Keyboard CHICONY KB-0759 PS/2 Standard 105KS Black<br>Swiss/G w/o eKey              | KB.PS203.301 |
|          | Keyboard CHICONY KB-0759 PS/2 Standard 105KS Black<br>Belgium w/o eKey              | KB.PS203.302 |
|          | Keyboard CHICONY KB-0759 PS/2 Standard 105KS Black<br>Icelandic w/o eKey            | KB.PS203.303 |
|          | Keyboard CHICONY KB-0759 PS/2 Standard 105KS Black<br>Norwegian w/o eKey            | KB.PS203.304 |
|          | Keyboard CHICONY KB-0759 PS/2 Standard 104KS Black<br>Hebrew w/o eKey               | KB.PS203.305 |
|          | Keyboard CHICONY KB-0759 PS/2 Standard 105KS Black<br>Polish w/o eKey               | KB.PS203.306 |
|          | Keyboard CHICONY KB-0759 PS/2 Standard 105KS Black<br>Slovenian w/o eKey            | KB.PS203.307 |
|          | Keyboard CHICONY KB-0759 PS/2 Standard 105KS Black<br>Slovak w/o eKey               | KB.PS203.308 |
|          | Keyboard CHICONY KB-0759 PS/2 Standard 104KS Black<br>Russian w/o eKey              | KB.PS203.309 |
|          | Keyboard CHICONY KB-0759 PS/2 Standard 105KS Black<br>Hungarian w/o eKey            | KB.PS203.310 |

| Category | Part Number                                                                                             | Acer P/N     |
|----------|----------------------------------------------------------------------------------------------------|--------------|
|          | Keyboard CHICONY KB-0759 PS/2 Standard 104KS Black<br>Greek w/o eKey                                    | KB.PS203.311 |
|          | Keyboard CHICONY KB-0759 PS/2 Standard 105KS Black<br>Danish w/o eKey                                   | KB.PS203.312 |
|          | Keyboard CHICONY KB-0759 PS/2 Standard 104KS Black<br>Czech w/o eKey                                    | KB.PS203.313 |
|          | Keyboard CHICONY KB-0759 PS/2 Standard 105KS Black<br>Romanian w/o eKey                                 | KB.PS203.314 |
|          | Keyboard CHICONY KB-0759 PS/2 Standard 105KS Black<br>Turkish w/o eKey                                  | KB.PS203.315 |
|          | Keyboard CHICONY KB-0759 PS/2 Standard 105KS Black<br>Spanish Latin w/o eKey                            | KB.PS203.316 |
|          | Keyboard CHICONY KB-0759 PS/2 Standard 105KS Black<br>Turkish-Q w/o eKey                                | KB.PS203.317 |
|          | Keyboard CHICONY KB-0759 PS/2 Standard 105KS Black<br>Arabic/French w/o eKey                            | KB.PS203.318 |
|          | Keyboard CHICONY KB-0759 PS/2 Standard 104KS Black<br>Kazakh w/o eKey                                   | KB.PS203.319 |
|          | Keyboard CHICONY KB-0759 PS/2 Standard 104KS Black<br>Turkmen w/o eKey                                  | KB.PS203.320 |
|          | Keyboard CHICONY KB-0759 PS/2 Standard 105KS Black<br>Nordic w/o eKey                                   | KB.PS203.321 |
|          | Keyboard CHICONY KB-0759 PS/2 Standard 104KS Black<br>Simplified Chinese w/o eKey , w/i farmer PC label | KB.PS203.322 |
|          | Keyboard CHICONY KB-0759 PS/2 Standard 104KS Black<br>US w/o eKey , w/i farmer PC label                 | KB.PS203.323 |
|          | Keyboard CHICONY KB-0759 PS/2 Standard 105KS Black<br>English/Canadian French                           | KB.PS203.328 |
|          | Keyboard CHICONY KB-0759 PS/2 Standard 105KS Black<br>Czech/Slovak                                      | KB.PS203.331 |
|          | Keyboard CHICONY KB-0759 PS/2 Standard 109KS Black<br>Japanese with J1 layout                           | KB.PS203.330 |
|          | Keyboard LITE-ON SK-9620 PS/2 Standard 104KS Black US<br>w/o eKey                                       | KB.PS20B.069 |
|          | Keyboard LITE-ON SK-9620 PS/2 Standard 104KS Black<br>Traditional Chinese w/o eKey                      | KB.PS20B.070 |
|          | Keyboard LITE-ON SK-9620 PS/2 Standard 104KS Black<br>Simplified Chinese w/o eKey                       | KB.PS20B.071 |
|          | Keyboard LITE-ON SK-9620 PS/2 Standard 104KS Black US<br>International w/o eKey                         | KB.PS20B.072 |
|          | Keyboard LITE-ON SK-9620 PS/2 Standard 104KS Black<br>Arabic/English w/o eKey                           | KB.PS20B.073 |
|          | Keyboard LITE-ON SK-9620 PS/2 Standard 104KS Black<br>Thailand w/o eKey                                 | KB.PS20B.074 |
|          | Keyboard LITE-ON SK-9620 PS/2 Standard 105KS Black<br>Spanish w/o eKey                                  | KB.PS20B.075 |

| Category | Part Number                                                                         | Acer P/N     |
|----------|-------------------------------------------------------------------------------------|--------------|
|          | Keyboard LITE-ON SK-9620 PS/2 Standard 105KS Black<br>Portuguese w/o eKey           | KB.PS20B.076 |
|          | Keyboard LITE-ON SK-9620 PS/2 Standard 105KS Black<br>Canadian French w/o eKey      | KB.PS20B.077 |
|          | Keyboard LITE-ON SK-9620 PS/2 Standard 107KS Black<br>Brazilian Portuguese w/o eKey | KB.PS20B.078 |
|          | Keyboard LITE-ON SK-9620 PS/2 Standard 105KS Black<br>German w/o eKey               | KB.PS20B.080 |
|          | Keyboard LITE-ON SK-9620 PS/2 Standard 105KS Black<br>Italian w/o eKey              | KB.PS20B.081 |
|          | Keyboard LITE-ON SK-9620 PS/2 Standard 105KS Black<br>French w/o eKey               | KB.PS20B.082 |
|          | Keyboard LITE-ON SK-9620 PS/2 Standard 105KS Black<br>Swedish w/o eKey              | KB.PS20B.083 |
|          | Keyboard LITE-ON SK-9620 PS/2 Standard 105KS Black UK<br>w/o eKey                   | KB.PS20B.084 |
|          | Keyboard LITE-ON SK-9620 PS/2 Standard 105KS Black<br>Dutch w/o eKey                | KB.PS20B.085 |
|          | Keyboard LITE-ON SK-9620 PS/2 Standard 105KS Black<br>Swiss/G w/o eKey              | KB.PS20B.086 |
|          | Keyboard LITE-ON SK-9620 PS/2 Standard 105KS Black<br>Belgium w/o eKey              | KB.PS20B.087 |
|          | Keyboard LITE-ON SK-9620 PS/2 Standard 105KS Black<br>Icelandic w/o eKey            | KB.PS20B.088 |
|          | Keyboard LITE-ON SK-9620 PS/2 Standard 105KS Black<br>Norwegian w/o eKey            | KB.PS20B.089 |
|          | Keyboard LITE-ON SK-9620 PS/2 Standard 104KS Black<br>Hebrew w/o eKey               | KB.PS20B.090 |
|          | Keyboard LITE-ON SK-9620 PS/2 Standard 105KS Black<br>Polish w/o eKey               | KB.PS20B.091 |
|          | Keyboard LITE-ON SK-9620 PS/2 Standard 105KS Black<br>Slovenian w/o eKey            | KB.PS20B.092 |
|          | Keyboard LITE-ON SK-9620 PS/2 Standard 105KS Black<br>Slovak w/o eKey               | KB.PS20B.093 |
|          | Keyboard LITE-ON SK-9620 PS/2 Standard 104KS Black<br>Russian w/o eKey              | KB.PS20B.094 |
|          | Keyboard LITE-ON SK-9620 PS/2 Standard 105KS Black<br>Hungarian w/o eKey            | KB.PS20B.095 |
|          | Keyboard LITE-ON SK-9620 PS/2 Standard 104KS Black<br>Greek w/o eKey                | KB.PS20B.096 |
|          | Keyboard LITE-ON SK-9620 PS/2 Standard 105KS Black<br>Danish w/o eKey               | KB.PS20B.097 |
|          | Keyboard LITE-ON SK-9620 PS/2 Standard 104KS Black<br>Czech w/o eKey                | KB.PS20B.098 |
|          | Keyboard LITE-ON SK-9620 PS/2 Standard 105KS Black<br>Romanian w/o eKey             | KB.PS20B.099 |

| Category | Part Number                                                                        | Acer P/N     |
|----------|------------------------------------------------------------------------------------|--------------|
|          | Keyboard LITE-ON SK-9620 PS/2 Standard 105KS Black<br>Turkish w/o eKey             | KB.PS20B.100 |
|          | Keyboard LITE-ON SK-9620 PS/2 Standard 105KS Black<br>Spanish Latin w/o eKey       | KB.PS20B.101 |
|          | Keyboard LITE-ON SK-9620 PS/2 Standard 105KS Black<br>Turkish-Q w/o eKey           | KB.PS20B.102 |
|          | Keyboard LITE-ON SK-9620 PS/2 Standard 105KS Black<br>Arabic/French w/o eKey       | KB.PS20B.103 |
|          | Keyboard LITE-ON SK-9620 PS/2 Standard 104KS Black<br>Kazakh w/o eKey              | KB.PS20B.104 |
|          | Keyboard LITE-ON SK-9620 PS/2 Standard 104KS Black<br>Turkmen w/o eKey             | KB.PS20B.105 |
|          | Keyboard LITE-ON SK-9620 PS/2 Standard 105KS Black<br>Nordic w/o eKey              | KB.PS20B.106 |
|          | Keyboard LITE-ON SK9620 PS/2 Standard 104KS Black<br>Thailand with 2.5m cable      | KB.PS20B.108 |
|          | Keyboard LITE-ON SK9620 PS/2 Standard 105KS Black<br>English/Canadian French       | KB.PS20B.109 |
|          | Keyboard LITE-ON SK-9620 PS/2 Standard 105KS Black<br>Czech/Slovak w/o eKey        | KB.PS20B.107 |
|          | Keyboard LITE-ON SK-9620 PS/2 Standard 109KS<br>Japanese with J1 layout            | KB.PS20B.110 |
|          | Keyboard CHICONY KU-0760 USB Standard 104KS Black<br>US w/o eKey                   | KB.USB03.192 |
|          | Keyboard CHICONY KU-0760 USB Standard 104KS Black<br>Traditional Chinese w/o eKey  | KB.USB03.193 |
|          | Keyboard CHICONY KU-0760 USB Standard 104KS Black<br>Simplified Chinese w/o eKey   | KB.USB03.194 |
|          | Keyboard CHICONY KU-0760 USB Standard 104KS Black<br>US International w/o eKey     | KB.USB03.195 |
|          | Keyboard CHICONY KU-0760 USB Standard 104KS Black<br>Arabic/English w/o eKey       | KB.USB03.196 |
|          | Keyboard CHICONY KU-0760 USB Standard 104KS Black<br>Thailand w/o eKey             | KB.USB03.197 |
|          | Keyboard CHICONY KU-0760 USB Standard 105KS Black<br>Spanish w/o eKey              | KB.USB03.198 |
|          | Keyboard CHICONY KU-0760 USB Standard 105KS Black<br>Portuguese w/o eKey           | KB.USB03.199 |
|          | Keyboard CHICONY KU-0760 USB Standard 105KS Black<br>Canadian French w/o eKey      | KB.USB03.200 |
|          | Keyboard CHICONY KU-0760 USB Standard 107KS Black<br>Brazilian Portuguese w/o eKey | KB.USB03.201 |
|          | Keyboard CHICONY KU-0760 USB Standard 109KS Black<br>Japanese w/o eKey             | KB.USB03.202 |
|          | Keyboard CHICONY KU-0760 USB Standard 105KS Black<br>German w/o eKey               | KB.USB03.203 |

| Category | Part Number                                                                 | Acer P/N     |
|----------|-----------------------------------------------------------------------------|--------------|
|          | Keyboard CHICONY KU-0760 USB Standard 105KS Black<br>Italian w/o eKey       | KB.USB03.204 |
|          | Keyboard CHICONY KU-0760 USB Standard 105KS Black<br>French w/o eKey        | KB.USB03.205 |
|          | Keyboard CHICONY KU-0760 USB Standard 105KS Black<br>Swedish w/o eKey       | KB.USB03.206 |
|          | Keyboard CHICONY KU-0760 USB Standard 105KS Black<br>UK w/o eKey            | KB.USB03.207 |
|          | Keyboard CHICONY KU-0760 USB Standard 105KS Black<br>Dutch w/o eKey         | KB.USB03.208 |
|          | Keyboard CHICONY KU-0760 USB Standard 105KS Black<br>Swiss/G w/o eKey       | KB.USB03.209 |
|          | Keyboard CHICONY KU-0760 USB Standard 105KS Black<br>Belgium w/o eKey       | KB.USB03.210 |
|          | Keyboard CHICONY KU-0760 USB Standard 105KS Black<br>Icelandic w/o eKey     | KB.USB03.211 |
|          | Keyboard CHICONY KU-0760 USB Standard 105KS Black<br>Norwegian w/o eKey     | KB.USB03.212 |
|          | Keyboard CHICONY KU-0760 USB Standard 104KS Black<br>Hebrew w/o eKey        | KB.USB03.213 |
|          | Keyboard CHICONY KU-0760 USB Standard 105KS Black<br>Polish w/o eKey        | KB.USB03.214 |
|          | Keyboard CHICONY KU-0760 USB Standard 105KS Black<br>Slovenian w/o eKey     | KB.USB03.215 |
|          | Keyboard CHICONY KU-0760 USB Standard 105KS Black<br>Slovak w/o eKey        | KB.USB03.216 |
|          | Keyboard CHICONY KU-0760 USB Standard 104KS Black<br>Russian w/o eKey       | KB.USB03.217 |
|          | Keyboard CHICONY KU-0760 USB Standard 105KS Black<br>Hungarian w/o eKey     | KB.USB03.218 |
|          | Keyboard CHICONY KU-0760 USB Standard 104KS Black<br>Greek w/o eKey         | KB.USB03.219 |
|          | Keyboard CHICONY KU-0760 USB Standard 105KS Black<br>Danish w/o eKey        | KB.USB03.220 |
|          | Keyboard CHICONY KU-0760 USB Standard 104KS Black<br>Czech w/o eKey         | KB.USB03.221 |
|          | Keyboard CHICONY KU-0760 USB Standard 105KS Black<br>Romanian w/o eKey      | KB.USB03.222 |
|          | Keyboard CHICONY KU-0760 USB Standard 105KS Black<br>Turkish w/o eKey       | KB.USB03.223 |
|          | Keyboard CHICONY KU-0760 USB Standard 105KS Black<br>Spanish Latin w/o eKey | KB.USB03.224 |
|          | Keyboard CHICONY KU-0760 USB Standard 105KS Black<br>Turkish-Q w/o eKey     | KB.USB03.225 |
|          | Keyboard CHICONY KU-0760 USB Standard 105KS Black<br>Arabic/French w/o eKey | KB.USB03.226 |

| Category | Part Number                                                                                           | Acer P/N     |
|----------|----------------------------------------------------------------------------------------------------|--------------|
|          | Keyboard CHICONY KU-0760 USB Standard 104KS Black<br>Kazakh w/o eKey                                  | KB.USB03.227 |
|          | Keyboard CHICONY KU-0760 USB Standard 104KS Black<br>Turkmen w/o eKey                                 | KB.USB03.228 |
|          | Keyboard CHICONY KU-0760 USB Standard 105KS Black<br>Nordic w/o eKey                                  | KB.USB03.229 |
|          | Keyboard CHICONY KU-0760 USB Standard 104KS Black<br>Simplified Chinese w/o eKey; w/i farmer PC label | KB.USB03.230 |
|          | Keyboard CHICONY KU-0760 USB Standard 104KS Black<br>US w/o eKey; w/i farmer PC label                 | KB.USB03.232 |
|          | Keyboard CHICONY KU-0760 USB Standard 105KS Black<br>English/Canadian French                          | KB.USB03.246 |
|          | Keyboard CHICONY KU-0760 USB Standard 105KS Black<br>Czech/Slovak                                     | KB.USB03.311 |
|          | Keyboard CHICONY KU-0760 USB Standard 109KS<br>Japanese with J1 layout                                | KB.USB03.309 |
|          |                                                                                                    |              |
|          | Keyboard LITE-ON SK-9625 USB Standard 104KS Black US<br>w/o eKey                                      | KB.USB0B.158 |
|          | Keyboard LITE-ON SK-9625 USB Standard 104KS Black<br>Traditional Chinese w/o eKey                     | KB.USB0B.159 |
|          | Keyboard LITE-ON SK-9625 USB Standard 104KS Black<br>Simplified Chinese w/o eKey                      | KB.USB0B.160 |
|          | Keyboard LITE-ON SK-9625 USB Standard 104KS Black US<br>International w/o eKey                        | KB.USB0B.161 |
|          | Keyboard LITE-ON SK-9625 USB Standard 104KS Black<br>Arabic/English w/o eKey                          | KB.USB0B.162 |
|          | Keyboard LITE-ON SK-9625 USB Standard 104KS Black<br>Thailand w/o eKey                                | KB.USB0B.163 |
|          | Keyboard LITE-ON SK-9625 USB Standard 105KS Black<br>Spanish w/o eKey                                 | KB.USB0B.164 |
|          | Keyboard LITE-ON SK-9625 USB Standard 105KS Black<br>Portuguese w/o eKey                              | KB.USB0B.165 |
|          | Keyboard LITE-ON SK-9625 USB Standard 105KS Black<br>Canadian French w/o eKey                         | KB.USB0B.166 |
|          | Keyboard LITE-ON SK-9625 USB Standard 107KS Black<br>Brazilian Portuguese w/o eKey                    | KB.USB0B.167 |
|          | Keyboard LITE-ON SK-9625 USB Standard 109KS Black<br>Japanese w/o eKey                                | KB.USB0B.168 |
|          | Keyboard LITE-ON SK-9625 USB Standard 105KS Black<br>German w/o eKey                                  | KB.USB0B.169 |
|          | Keyboard LITE-ON SK-9625 USB Standard 105KS Black<br>Italian w/o eKey                                 | KB.USB0B.170 |
|          | Keyboard LITE-ON SK-9625 USB Standard 105KS Black<br>French w/o eKey                                  | KB.USB0B.171 |

| Category | Part Number                                                                 | Acer P/N     |
|----------|-----------------------------------------------------------------------------|--------------|
|          | Keyboard LITE-ON SK-9625 USB Standard 105KS Black<br>Swedish w/o eKey       | KB.USB0B.172 |
|          | Keyboard LITE-ON SK-9625 USB Standard 105KS Black UK<br>w/o eKey            | KB.USB0B.173 |
|          | Keyboard LITE-ON SK-9625 USB Standard 105KS Black<br>Dutch w/o eKey         | KB.USB0B.174 |
|          | Keyboard LITE-ON SK-9625 USB Standard 105KS Black<br>Swiss/G w/o eKey       | KB.USB0B.175 |
|          | Keyboard LITE-ON SK-9625 USB Standard 105KS Black<br>Belgium w/o eKey       | KB.USB0B.176 |
|          | Keyboard LITE-ON SK-9625 USB Standard 105KS Black<br>Icelandic w/o eKey     | KB.USB0B.177 |
|          | Keyboard LITE-ON SK-9625 USB Standard 105KS Black<br>Norwegian w/o eKey     | KB.USB0B.178 |
|          | Keyboard LITE-ON SK-9625 USB Standard 104KS Black<br>Hebrew w/o eKey        | KB.USB0B.179 |
|          | Keyboard LITE-ON SK-9625 USB Standard 105KS Black<br>Polish w/o eKey        | KB.USB0B.180 |
|          | Keyboard LITE-ON SK-9625 USB Standard 105KS Black<br>Slovenian w/o eKey     | KB.USB0B.181 |
|          | Keyboard LITE-ON SK-9625 USB Standard 105KS Black<br>Slovak w/o eKey        | KB.USB0B.182 |
|          | Keyboard LITE-ON SK-9625 USB Standard 104KS Black<br>Russian w/o eKey       | KB.USB0B.183 |
|          | Keyboard LITE-ON SK-9625 USB Standard 105KS Black<br>Hungarian w/o eKey     | KB.USB0B.184 |
|          | Keyboard LITE-ON SK-9625 USB Standard 104KS Black<br>Greek w/o eKey         | KB.USB0B.185 |
|          | Keyboard LITE-ON SK-9625 USB Standard 105KS Black<br>Danish w/o eKey        | KB.USB0B.186 |
|          | Keyboard LITE-ON SK-9625 USB Standard 104KS Black<br>Czech w/o eKey         | KB.USB0B.187 |
|          | Keyboard LITE-ON SK-9625 USB Standard 105KS Black<br>Romanian w/o eKey      | KB.USB0B.188 |
|          | Keyboard LITE-ON SK-9625 USB Standard 105KS Black<br>Turkish w/o eKey       | KB.USB0B.189 |
|          | Keyboard LITE-ON SK-9625 USB Standard 105KS Black<br>Spanish Latin w/o eKey | KB.USB0B.190 |
|          | Keyboard LITE-ON SK-9625 USB Standard 105KS Black<br>Turkish-Q w/o eKey     | KB.USB0B.191 |
|          | Keyboard LITE-ON SK-9625 USB Standard 105KS Black<br>Arabic/French w/o eKey | KB.USB0B.192 |
|          | Keyboard LITE-ON SK-9625 USB Standard 104KS Black<br>Kazakh w/o eKey        | KB.USB0B.193 |
|          | Keyboard LITE-ON SK-9625 USB Standard 104KS Black<br>Turkmen w/o eKey       | KB.USB0B.194 |

| Category | Part Number                                                                                         | Acer P/N     |
|----------|----------------------------------------------------------------------------------------------------|--------------|
|          | Keyboard LITE-ON SK-9625 USB Standard 105KS Black<br>Nordic w/o eKey                                | KB.USB0B.195 |
|          | Keyboard LITE-ON SK-9625 USB Standard 105KS Black<br>Czech/Slovak w/o ekey                          | KB.USB0B.196 |
|          | Keyboard LITE-ON SK-9625 USB Standard 105KS Black<br>English/Canadian French                        | KB.USB0B.198 |
|          | Keyboard LITE-ON SK-9625 USB Standard 105KS Black<br>Macedonian                                     | KB.USB0B.202 |
|          | Keyboard LITE-ON SK-9625 USB Standard 109KS<br>Japanese with J1 layout                              | KB.USB0B.199 |
|          |                                                                                                    |              |
|          | Keyboard LITE-ON SK-9625S USB Standard 104KS Black<br>US with new color AC-MT-018                   | KB.USB0B.082 |
|          | Keyboard LITE-ON SK-9625S USB Standard 104KS Black<br>Simplified Chinese with new color AC-MT-018   | KB.USB0B.083 |
|          | Keyboard LITE-ON SK-9625S USB Standard 104KS Black<br>Traditional Chinese with new color AC-MT-018  | KB.USB0B.084 |
|          | Keyboard LITE-ON SK-9625S USB Standard 104KS Black<br>US International with new color AC-MT-018     | KB.USB0B.085 |
|          | Keyboard LITE-ON SK-9625S USB Standard 104KS Black<br>Arabic/English with new color AC-MT-018       | KB.USB0B.086 |
|          | Keyboard LITE-ON SK-9625S USB Standard 104KS Black<br>Thailand with new color AC-MT-018             | KB.USB0B.087 |
|          | Keyboard LITE-ON SK-9625S USB Standard 105KS Black<br>Spanish with new color AC-MT-018              | KB.USB0B.088 |
|          | Keyboard LITE-ON SK-9625S USB Standard 105KS Black<br>Portuguese with new color AC-MT-018           | KB.USB0B.089 |
|          | Keyboard LITE-ON SK-9625S USB Standard 105KS Black<br>Canadian French with new color AC-MT-018      | KB.USB0B.090 |
|          | Keyboard LITE-ON SK-9625S USB Standard 107KS Black<br>Brazilian Portuguese with new color AC-MT-018 | KB.USB0B.091 |
|          | Keyboard LITE-ON SK-9625S USB Standard 105KS Black<br>German with new color AC-MT-018               | KB.USB0B.093 |
|          | Keyboard LITE-ON SK-9625S USB Standard 105KS Black<br>Italian with new color AC-MT-018              | KB.USB0B.094 |
|          | Keyboard LITE-ON SK-9625S USB Standard 105KS Black<br>French with new color AC-MT-018               | KB.USB0B.095 |
|          | Keyboard LITE-ON SK-9625S USB Standard 105KS Black<br>Swedish with new color AC-MT-018              | KB.USB0B.096 |
|          | Keyboard LITE-ON SK-9625S USB Standard 105KS Black<br>UK with new color AC-MT-018                   | KB.USB0B.097 |
|          | Keyboard LITE-ON SK-9625S USB Standard 105KS Black<br>Dutch with new color AC-MT-018                | KB.USB0B.098 |
|          | Keyboard LITE-ON SK-9625S USB Standard 105KS Black<br>Swiss/G with new color AC-MT-018              | KB.USB0B.099 |

| Category | Part Number                                                                                       | Acer P/N     |
|----------|---------------------------------------------------------------------------------------------------|--------------|
|          | Keyboard LITE-ON SK-9625S USB Standard 105KS Black<br>Belgium with new color AC-MT-018            | KB.USB0B.100 |
|          | Keyboard LITE-ON SK-9625S USB Standard 105KS Black<br>Icelandic with new color AC-MT-018          | KB.USB0B.101 |
|          | Keyboard LITE-ON SK-9625S USB Standard 105KS Black<br>Norwegian with new color AC-MT-018          | KB.USB0B.102 |
|          | Keyboard LITE-ON SK-9625S USB Standard 104KS Black<br>Hebrew with new color AC-MT-018             | KB.USB0B.103 |
|          | Keyboard LITE-ON SK-9625S USB Standard 105KS Black<br>Polish with new color AC-MT-018             | KB.USB0B.104 |
|          | Keyboard LITE-ON SK-9625S USB Standard 105KS Black<br>Slovenian with new color AC-MT-018          | KB.USB0B.105 |
|          | Keyboard LITE-ON SK-9625S USB Standard 105KS Black<br>Slovak with new color AC-MT-018             | KB.USB0B.106 |
|          | Keyboard LITE-ON SK-9625S USB Standard 104KS Black<br>Russian with new color AC-MT-018            | KB.USB0B.107 |
|          | Keyboard LITE-ON SK-9625S USB Standard 105KS Black<br>Hungarian with new color AC-MT-018          | KB.USB0B.108 |
|          | Keyboard LITE-ON SK-9625S USB Standard 104KS Black<br>Greek with new color AC-MT-018              | KB.USB0B.109 |
|          | Keyboard LITE-ON SK-9625S USB Standard 105KS Black<br>Danish with new color AC-MT-018             | KB.USB0B.110 |
|          | Keyboard LITE-ON SK-9625S USB Standard 104KS Black<br>Czech with new color AC-MT-018              | KB.USB0B.111 |
|          | Keyboard LITE-ON SK-9625S USB Standard 105KS Black<br>Romanian with new color AC-MT-018           | KB.USB0B.112 |
|          | Keyboard LITE-ON SK-9625S USB Standard 105KS Black<br>Turkish with new color AC-MT-018            | KB.USB0B.113 |
|          | Keyboard LITE-ON SK-9625S USB Standard 105KS Black<br>Spanish Latin with new color AC-MT-018      | KB.USB0B.114 |
|          | Keyboard LITE-ON SK-9625S USB Standard 105KS Black<br>Turkish-Q with new color AC-MT-018          | KB.USB0B.115 |
|          | Keyboard LITE-ON SK-9625S USB Standard 105KS Black<br>Arabic/French with new color AC-MT-018      | KB.USB0B.116 |
|          | Keyboard LITE-ON SK-9625S USB Standard 104KS Black<br>Kazakh with new color AC-MT-018             | KB.USB0B.117 |
|          | Keyboard LITE-ON SK-9625S USB Standard 104KS Black<br>Turkmen with new color AC-MT-018            | KB.USB0B.118 |
|          | Keyboard LITE-ON SK-9625S USB Standard 105KS Black<br>Nordic with new color AC-MT-018             | KB.USB0B.119 |
|          | Keyboard LITE-ON SK-9625S USB Standard 105KS English/<br>Canadian French with new color AC-MT-018 | KB.USB0B.201 |
|          | Keyboard LITE-ON SK-9625S USB Standard 105KS Black<br>Czech/Slovak with new color AC-MT-018       | KB.USB0B.197 |
|          | Keyboard LITE-ON SK-9625S USB Standard 109KS<br>Japanese with J1 layout & new color AC-MT-018     | KB.USB0B.200 |

| Category | Part Number                                                                                       | Acer P/N     |
|----------|---------------------------------------------------------------------------------------------------|--------------|
|          | Keyboard CHICONY KG-0766 RF2.4 Standard 104KS Black<br>US with new silver color                   | KB.RF403.135 |
|          | Keyboard CHICONY KG-0766 RF2.4 Standard 104KS Black<br>Traditional Chinese with new silver color  | KB.RF403.136 |
|          | Keyboard CHICONY KG-0766 RF2.4 Standard 104KS Black<br>Simplified Chinese with new silver color   | KB.RF403.137 |
|          | Keyboard CHICONY KG-0766 RF2.4 Standard 104KS Black<br>US International with new silver color     | KB.RF403.138 |
|          | Keyboard CHICONY KG-0766 RF2.4 Standard 104KS Black<br>Arabic/English with new silver color       | KB.RF403.139 |
|          | Keyboard CHICONY KG-0766 RF2.4 Standard 104KS Black<br>Thailand with new silver color             | KB.RF403.140 |
|          | Keyboard CHICONY KG-0766 RF2.4 Standard 105KS Black<br>Spanish with new silver color              | KB.RF403.141 |
|          | Keyboard CHICONY KG-0766 RF2.4 Standard 105KS Black<br>Portuguese with new silver color           | KB.RF403.142 |
|          | Keyboard CHICONY KG-0766 RF2.4 Standard 105KS Black<br>Canadian French with new silver color      | KB.RF403.143 |
|          | Keyboard CHICONY KG-0766 RF2.4 Standard 107KS Black<br>Brazilian Portuguese with new silver color | KB.RF403.144 |
|          | Keyboard CHICONY KG-0766 RF2.4 Standard 105KS Black<br>German with new silver color               | KB.RF403.146 |
|          | Keyboard CHICONY KG-0766 RF2.4 Standard 105KS Black<br>Italian with new silver color              | KB.RF403.147 |
|          | Keyboard CHICONY KG-0766 RF2.4 Standard 105KS Black<br>French with new silver color               | KB.RF403.148 |
|          | Keyboard CHICONY KG-0766 RF2.4 Standard 105KS Black<br>Swedish with new silver color              | KB.RF403.149 |
|          | Keyboard CHICONY KG-0766 RF2.4 Standard 105KS Black<br>UK with new silver color                   | KB.RF403.150 |
|          | Keyboard CHICONY KG-0766 RF2.4 Standard 105KS Black<br>Dutch with new silver color                | KB.RF403.151 |
|          | Keyboard CHICONY KG-0766 RF2.4 Standard 105KS Black<br>Swiss/G with new silver color              | KB.RF403.152 |
|          | Keyboard CHICONY KG-0766 RF2.4 Standard 105KS Black<br>Belgium with new silver color              | KB.RF403.153 |
|          | Keyboard CHICONY KG-0766 RF2.4 Standard 105KS Black<br>Icelandic with new silver color            | KB.RF403.154 |
|          | Keyboard CHICONY KG-0766 RF2.4 Standard 105KS Black<br>Norwegian with new silver color            | KB.RF403.155 |
|          | Keyboard CHICONY KG-0766 RF2.4 Standard 104KS Black<br>Hebrew with new silver color               | KB.RF403.156 |
|          | Keyboard CHICONY KG-0766 RF2.4 Standard 105KS Black<br>Polish with new silver color               | KB.RF403.157 |
|          | Keyboard CHICONY KG-0766 RF2.4 Standard 105KS Black<br>Slovenian with new silver color            | KB.RF403.158 |

| Category | Part Number                                                                                | Acer P/N     |
|----------|--------------------------------------------------------------------------------------------|--------------|
|          | Keyboard CHICONY KG-0766 RF2.4 Standard 105KS Black<br>Slovak with new silver color        | KB.RF403.159 |
|          | Keyboard CHICONY KG-0766 RF2.4 Standard 104KS Black<br>Russian with new silver color       | KB.RF403.160 |
|          | Keyboard CHICONY KG-0766 RF2.4 Standard 105KS Black<br>Hungarian with new silver color     | KB.RF403.161 |
|          | Keyboard CHICONY KG-0766 RF2.4 Standard 104KS Black<br>Greek with new silver color         | KB.RF403.162 |
|          | Keyboard CHICONY KG-0766 RF2.4 Standard 105KS Black<br>Danish with new silver color        | KB.RF403.163 |
|          | Keyboard CHICONY KG-0766 RF2.4 Standard 104KS Black<br>Czech with new silver color         | KB.RF403.164 |
|          | Keyboard CHICONY KG-0766 RF2.4 Standard 105KS Black<br>Romanian with new silver color      | KB.RF403.165 |
|          | Keyboard CHICONY KG-0766 RF2.4 Standard 105KS Black<br>Turkish with new silver color       | KB.RF403.166 |
|          | Keyboard CHICONY KG-0766 RF2.4 Standard 105KS Black<br>Spanish Latin with new silver color | KB.RF403.167 |
|          | Keyboard CHICONY KG-0766 RF2.4 Standard 105KS Black<br>Turkish-Q with new silver color     | KB.RF403.168 |
|          | Keyboard CHICONY KG-0766 RF2.4 Standard 105KS Black<br>Arabic/French with new silver color | KB.RF403.169 |
|          | Keyboard CHICONY KG-0766 RF2.4 Standard 104KS Black<br>Kazakh with new silver color        | KB.RF403.170 |
|          | Keyboard CHICONY KG-0766 RF2.4 Standard 104KS Black<br>Turkmen with new silver color       | KB.RF403.171 |
|          | Keyboard CHICONY KG-0766 RF2.4 Standard 105KS Black<br>Nordic with new silver color        | KB.RF403.172 |
|          | Keyboard CHICONY KG-0766 RF2.4 Standard English/<br>Canadian French with new silver color  | KB.RF403.289 |
|          | Keyboard CHICONY KG-0766 RF2.4 Standard 105KS<br>Czech/Slovak with new silver color        | KB.RF403.526 |
|          | Keyboard CHICONY KG-0766 RF2.4 Standard 109KS<br>Japanese with J1 layout & silver color    | KB.RF403.284 |

Free Manuals Download Website <u>http://myh66.com</u> <u>http://usermanuals.us</u> <u>http://www.somanuals.com</u> <u>http://www.4manuals.cc</u> <u>http://www.4manuals.cc</u> <u>http://www.4manuals.cc</u> <u>http://www.4manuals.com</u> <u>http://www.404manual.com</u> <u>http://www.luxmanual.com</u> <u>http://aubethermostatmanual.com</u> Golf course search by state

http://golfingnear.com Email search by domain

http://emailbydomain.com Auto manuals search

http://auto.somanuals.com TV manuals search

http://tv.somanuals.com